# WEBS-35C3

# Fan-less Embedded System

AS5-3459 AS5-3463

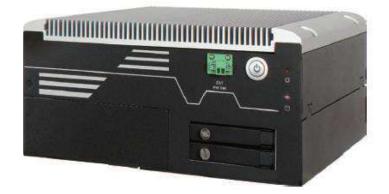

# **User's Manual**

Version 1.1

Copyright © Portwell, Inc., 2017. All rights reserved. All other brand names are registered trademarks of their respective owners.

# **Table of Contents**

#### How to Use This Manual

| Chapter 1 System Overview                                                                                                    | 1-1                                                                      |
|----------------------------------------------------------------------------------------------------|--------------------------------------------------------------------------|
| 1.1 Introduction<br>1.2 Check List                                                                                                    | 1-2                                                                      |
| 1.3 Product Specification<br>1.4 Mechanical Dimension                                                                                                    |                                                                          |
| Chapter 2 System Installation                                                                                                    | 2-1                                                                      |
| <ul><li>2.1 CPU and Memory module Installation</li><li>2.2 HDD Installation</li><li>2.3 PCIe/PCI Add-on Card Installation</li></ul>                      | 2-4                                                                      |
| 2.4 I/O Interfaces<br>2.4.1 Front View                                                                                                    | 2-12<br>2-12                                                             |
| 2.4.2 Rear View<br>2.5 Getting Started                                                                                                    |                                                                          |
|                                                                                                    |                                                                          |
| Chapter 3 BIOS Setup Information                                                                                                    | 3-17                                                                     |
| Chapter 3 BIOS Setup Information<br>3.1 Entering Setup<br>3.2 Main<br>3.3 Configuration<br>3.4 Security<br>3.5 Boot<br>3.6 Save & Exit                   | 3-17<br>3-18<br>3-19<br>3-44<br>3-45                                     |
| 3.1 Entering Setup<br>3.2 Main<br>3.3 Configuration<br>3.4 Security<br>3.5 Boot<br>3.6 Save & Exit<br>Chapter 4 Important Instructions                   | 3-17<br>3-18<br>3-19<br>3-44<br>3-45<br>3-46<br><b>4-1</b>               |
| <ul> <li>3.1 Entering Setup</li> <li>3.2 Main</li> <li>3.3 Configuration</li> <li>3.4 Security</li> <li>3.5 Boot</li> <li>3.6 Save &amp; Exit</li> </ul> | 3-17<br>3-18<br>3-19<br>3-44<br>3-45<br>3-46<br>4-1<br>4-1<br>4-1<br>4-1 |

# How to Use This Manual

The manual describes how to configure your WEBS-3583 system to meet various operating requirements. It is divided into four chapters, with each chapter addressing a basic concept and operation of Fan-less Embedded System.

**Chapter 1: System Overview.** Present what you have in the box and give you an overview of the product specifications and basic system architecture for this fan-less embedded system.

**Chapter 2: System Installation.** Show the definitions and locations of all the interfaces and describe a proper installation guide so that you can easily configure your system.

**Chapter 3: BIOS Setup Information.** Specify the meaning of each setup parameters, how to get advanced BIOS performance and update new BIOS. In addition, POST checkpoint list will give users some guidelines of trouble-shooting.

**Chapter 4: Important Instructions.** Indicate some instructions which must be carefully followed when the fan-less embedded system is used.

The content of this manual is subject to change without prior notice. These changes will be incorporated in new editions of the document. The vendor may make supplement or change in the products described in this document at any time.

# **Revision History**

| Revision | Date       | Details of Change(s)                |  |
|----------|------------|-------------------------------------|--|
| V1.0     | 2017/5/18  | Initial Release                     |  |
| V1.1     | 2021/11/16 | Modify 1.3 about I210AT description |  |

# Chapter 1 System Overview

### 1.1 Introduction

Portwell announces WEBS-35C3, a high performance fan-less Box PC. Powered by the 6th generation Intel Core processor (formerly codenamed Skylake-S) with integrated Intel Gen9 graphics engine, the WEBS-35C3 system supports high-resolution triple-display output, serving as an ideal platform for performance and graphics-demanding applications.

Portwell's WEBS-35C3 is designed to be power-optimized and value-optimized. Instead of adopting a mobile CPU like a traditional embedded system, WEBS-35C3 utilizes a 35W Intel desktop CPU and Intel Q170 chipset, which is more economical compared to its mobile counterpart and provides great efficacy as well as low power consumption; this makes WEBS-35C3 not only competitive but outstanding in the market. The system further takes advantage of the 6th generation Intel Core processor technologies supporting dual-channel DDR4 memory up to 32GB.

Furthermore, the WEBS-35C3 Box PC includes rich I/O interfaces and fast connectivity with three independent display (DisplayPort/HDMI/VGA) interfaces with resolution up to 4K, two Gigabit Ethernet ports, two RS-232/422/485 ports, four RS-232 ports, two USB 2.0 and four USB 3.0 ports, one 8 bits GPIO port, and Mic-in/Line-in/Line-out. Optional wireless, 3G or LTE modules can be added via a Mini PCIe slot or M.2 socket.

In addition, the embedded board that drives the WEBS-35C3 system features an innovative PCI/PCIe expansion module. Users can easily maintain or replace the PCI/PCIe module via a unique gold finger design or extended from 1x PCIex16 slot. Expansion interfaces include 2x PCIe x1, 1x PCI and 1x PCIe x1, and 2x PCIe x8. So There are two system part number for customer to choose suitable solution. They are AS5-3459 with 2x PCIe x1 or 1x PCI + 1x PCIe x1 by assembly to order and AS5-3463 with 2x PCIe x8.

The rugged, fan-less design makes the WEBS-35C3 durable in harsh environment applications, such as factory automation and industrial automation. Portwell's WEBS-35C3 has already passed a vibration test of 5Grms/ 5~500Hz and a shock test of 50G, assuring its solidity and reliability.

In addition, the system accepts a wide input voltage range from 12V to 36V. This power-source flexibility enables product usage in a variety of situations. Moreover, the WEBS-35C3 is more than a robust and dependable embedded system with high performance and graphics efficacy, its stylish mechanical design enhances the system's artistry. Potential applications include kiosk, intelligent digital security, IVI, factory automation and surveillance applications, and many more.

## 1.2 Check List

The WEBS-35C3 package should cover the following basic items:

- ✓ One WEBS-35C3 Fan-less Embedded System
- ✓ One Wall Mount Kit
- ✓ Other Accessories

If any of these items is damaged or missing, please contact your vendor and keep all packing materials for future replacement and maintenance.

### **1.3 Product Specification**

| System             |                                                                                   |  |
|--------------------|-----------------------------------------------------------------------------------|--|
| M/B                | WADE-8017-WS                                                                      |  |
| System Chipset     | Intel® Q170 chipset                                                               |  |
| CPU                | Intel <sup>®</sup> Core <sup>™</sup> i7-6700TE Processor. 2.4 GHz. Up to 3.4 GHz. |  |
|                    | 8M L2 Cache. 35W TDP. (4C/8T)                                                     |  |
|                    | Intel <sup>®</sup> Core <sup>™</sup> i5-6500TE Processor. 2.3 GHz. Up to 3.3 GHz. |  |
|                    | 4M L2 Cache. 35W TDP. (4C/4T)                                                     |  |
|                    | Intel® Core™ i3-6100TE Processor. 2.7 GHz.                                        |  |
|                    | 4M L2 Cache. 35W TDP. (2C/4T)                                                     |  |
|                    | Intel <sup>®</sup> Pentium <sup>®</sup> G4400TE Processor. 2.9 GHz.               |  |
|                    | 3M L2 Cache. 35W TDP. (2C/2T)                                                     |  |
|                    | Intel <sup>®</sup> Celeron <sup>®</sup> G3900TE Processor. 2.3 GHz.               |  |
|                    | 2M L2 Cache. 35W TDP. (2C/2T)                                                     |  |
| BIOS               | AMI uEFI BIOS (SPI ROM)                                                           |  |
| System Memory      | Dual 260-pin UB-DIMM sockets support DDR4 2133/1866                               |  |
|                    | Non-ECC up to 32GB                                                                |  |
| Storage            | 2x 2.5" SATA HDD/SSD, 1x mSATA(via mini PCIe socket)                              |  |
| Watchdog Timer     | Programmable via S/W from 1 sec. to 255 sec.                                      |  |
| H/W Status Monitor | -Temperature (CPU & System)                                                       |  |
|                    | -Speed (CPU Fan & System Fan)                                                     |  |
|                    | -Voltage (CPU Vcore, 12V, 5V, 3.3V, VDIMM)                                        |  |
| Expansion          | -1x M.2 socket (type E) with PCIe x1, USB 2.0, SDIO, UART,                        |  |
|                    | or I2C signal                                                                     |  |
|                    | -Expansion slot options:                                                          |  |
|                    | 2x PCIe x16 slot (PCIe x8 signal)                                                 |  |
|                    | 2x PCIe x 4 slot (PCIe x1 signal)                                                 |  |
|                    | 1x PCIe x4 slot (PCIe x 1 signal) + 1x PCI slot                                   |  |
| External I/O       |                                                                                   |  |
| Series Ports       | 2x RS-232/422/485 selectable by BIOS & 4x RS-232                                  |  |
| Display            | 1x VGA, 1x DP, 1x HDMI                                                            |  |
| USB                | 4x USB 3.0, 4x USB 2.0                                                            |  |
| Audio              | Lin-in/Lin-out/Mic-in (ALC886)                                                    |  |

| LAN                 | 2x Gigabit Ethernet (Intel <sup>®</sup> I219LM + I210AT)  |  |
|---------------------|-----------------------------------------------------------|--|
| GPIO                | 1x Programmable 8-bit digital I/O                         |  |
| Other               | -2x Antenna holes for WIFI, 3G/GPS or 4G LTE module       |  |
|                     | -1x EXT Power switch                                      |  |
| Power Supply Unit   |                                                           |  |
| Power Supply        | DC 12~36V with 3-pin terminal block connector             |  |
| Environment         |                                                           |  |
| Operating           | -20°C to 50°C with Turbo boost Disabled in BIOS (Default) |  |
| Temperature         | -20°C to 40°C with Turbo boost Enabled in BIOS            |  |
| Storage Temperature | -40°C to 80°C                                             |  |
| Relative Humidity   | 95% @ 40°C, non-condensing                                |  |
| Operating Vibration | 5Grms/5~500Hz, IEC 60068-2-6                              |  |
| Operating Shock     | 50G, 11 msec, IEC 60068-2-27                              |  |
| Mechanical          |                                                           |  |
| Dimension (WxDxH)   | 253 x 201 x 123 mm                                        |  |
| Weight              | 7 kg                                                      |  |
| Mounting            | Wall Mount                                                |  |

# 1.4 Mechanical Dimension

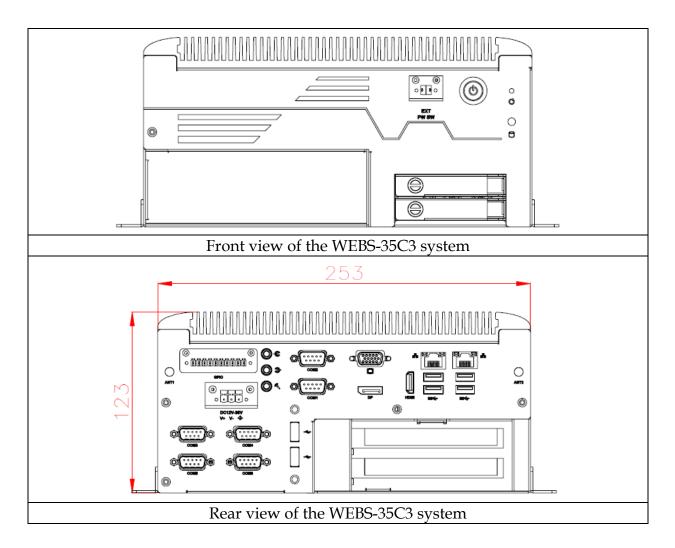

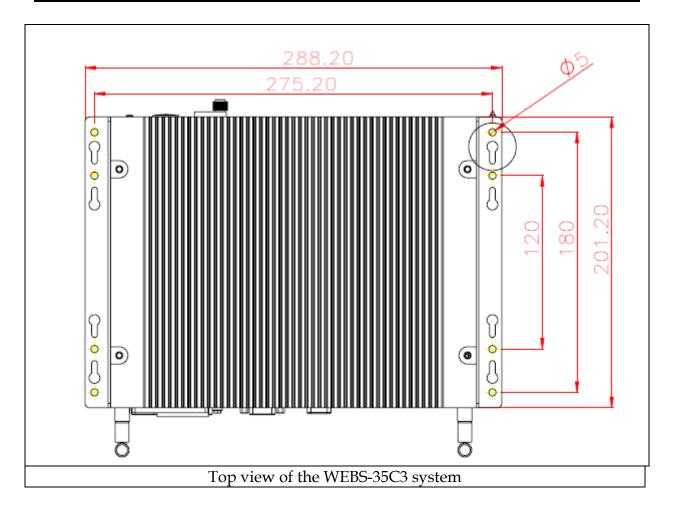

# Chapter 2 System Installation

This chapter provides you with instructions to set up your system. Definitions and locations of all the interfaces are described so that you can easily configure your system. For more detailed PIN assignment and jumper setting, please refer to user's manual of WADE-8017.

### 2.1 CPU and Memory module Installation

Equipped with CPU and Memory module by yourself if you purchase CPU or Memory module locally.

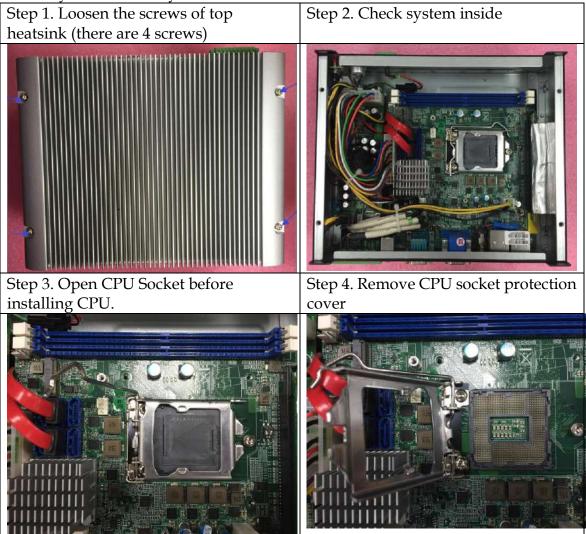

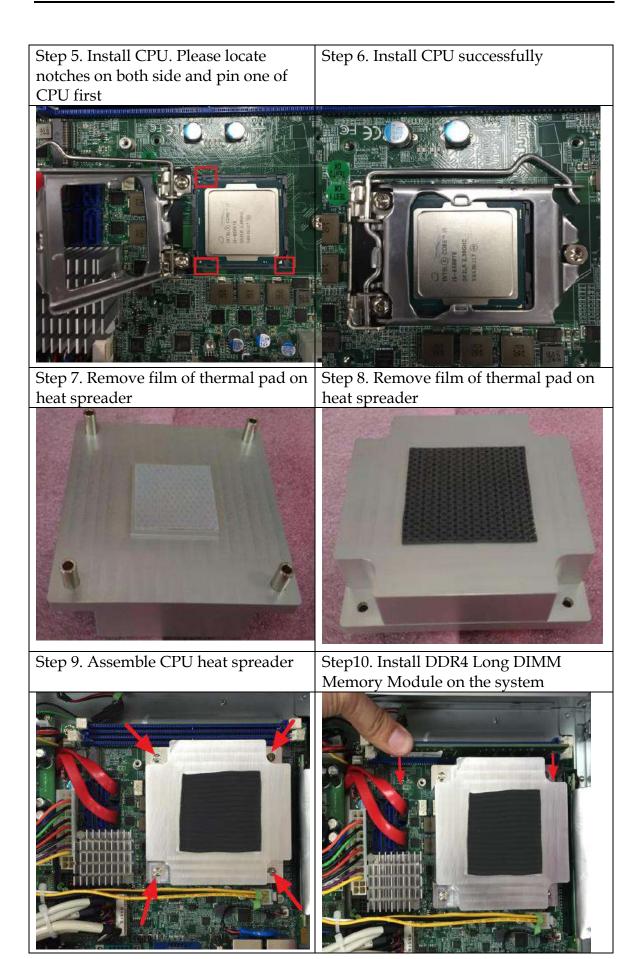

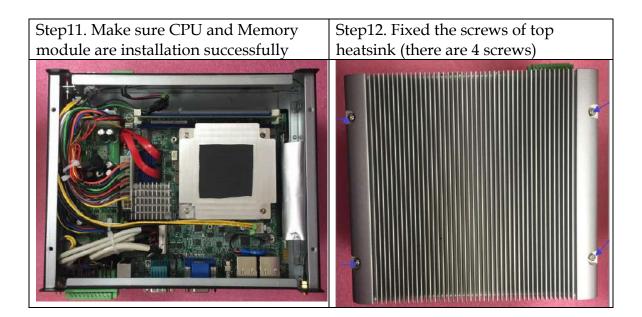

# 2.2 HDD Installation

Unique design of the HDD tray allows easy installation and maintenance of 2.5" HDD/SSD. RAID function is supported with dual HDD/SSD design. (The height must be less than 10mm)

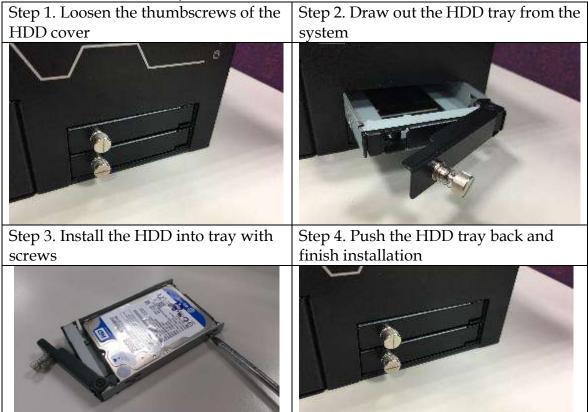

## 2.3 PCIe/PCI Add-on Card Installation

Equipped with an innovative PCI/PCIe expansion module, user can easily install and replace their own expansion cards.

Please note there are two part number for WEBS-35C3. AS5-3459 is with 2x PCIe x4 or 1x PCI + 1x PCIe x4 slot by assembly to order and AS5-3463 is with 2x PCIe x16 slots

#### There are three types of riser cards:

• 2x PCIe x4 slots (with PCIe x1 signal)

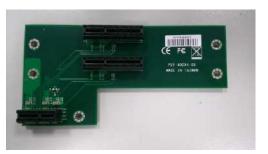

1x PCI slot & 1x PCIe x4 slot (with PCIe x1 signal)
 \*Note: Power cable between main system and the riser card is needed to supply enough power for PCI card.

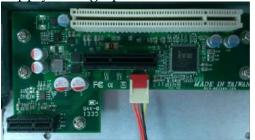

• 2x PCIe x 16 slots (with PCIe x8 signal)

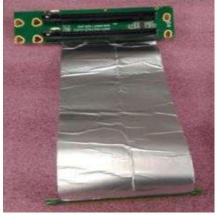

# Install PCIe/PCI add-on card on 2x PCIe x4 riser card or 1x PCI and 1x PCIe x4 riser card.

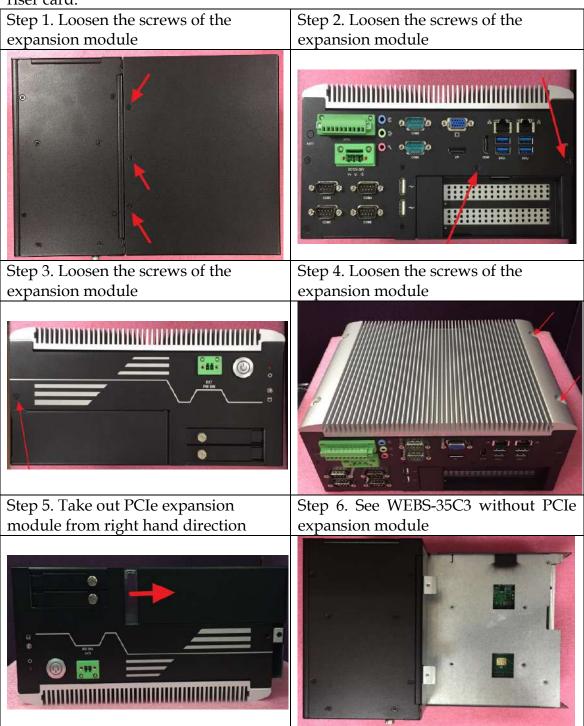

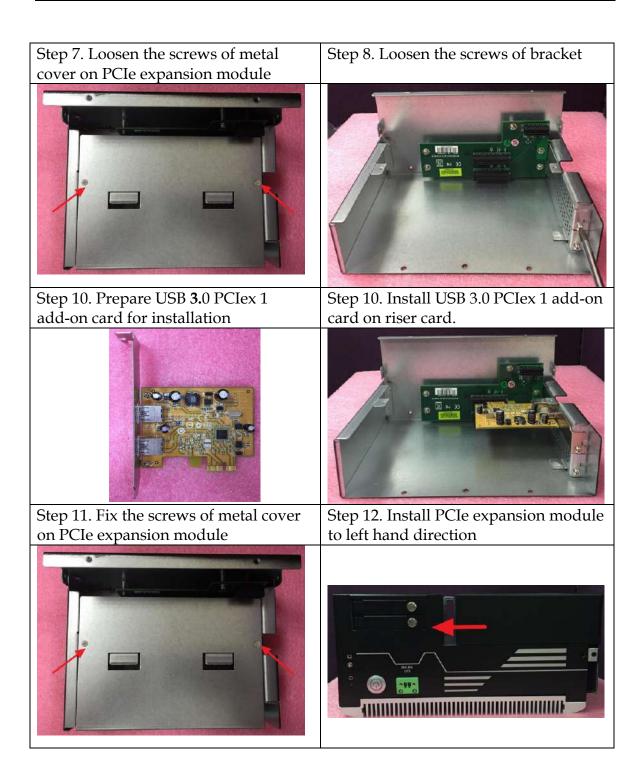

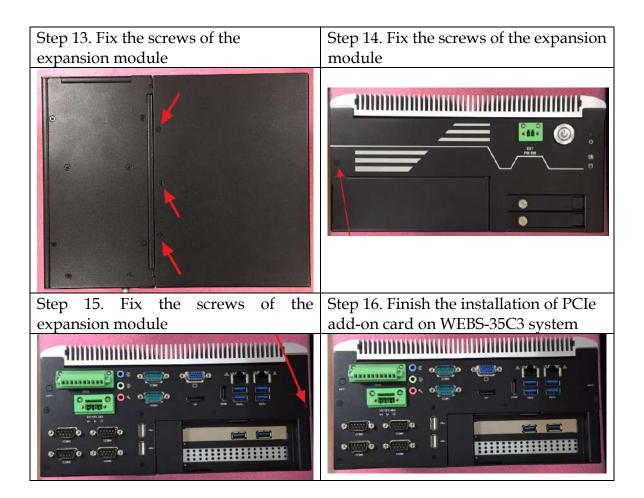

### Install PCIe x 8 or x 16 add-on card on 2x PCIe x16 slots riser card

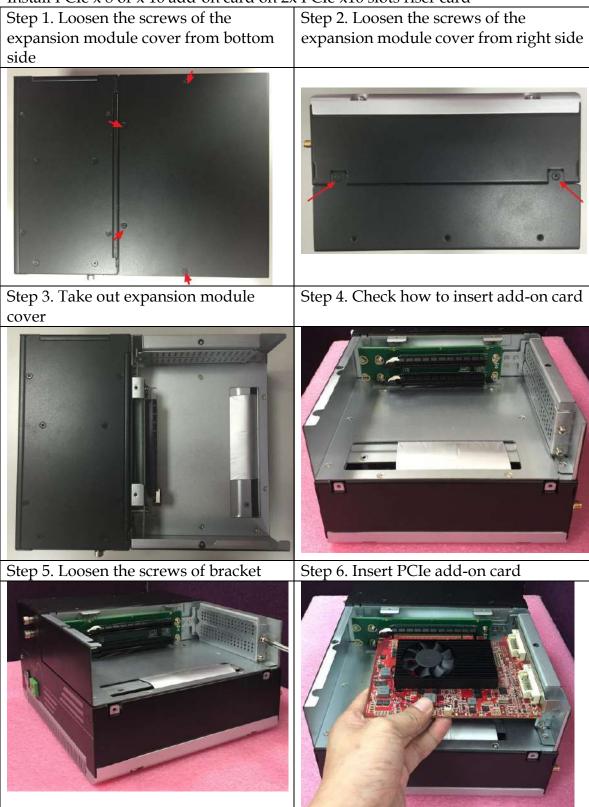

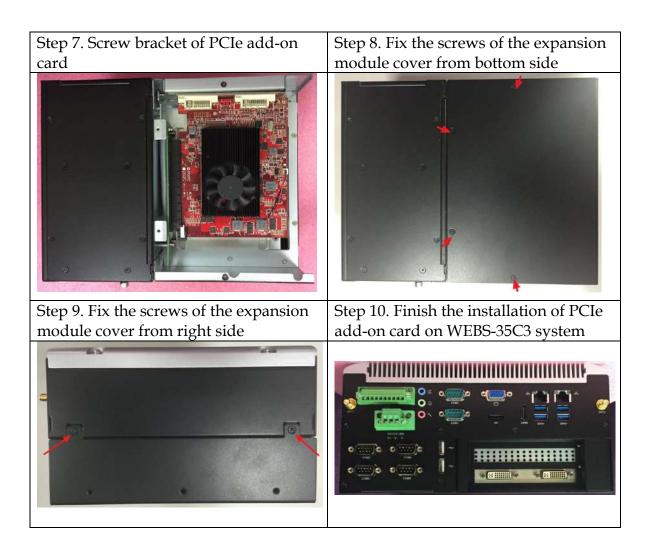

#### Add-on card dimension limitation:

Max dimension of add-on card in WEBS-35C3 is 176.65 x 113.9 mm.

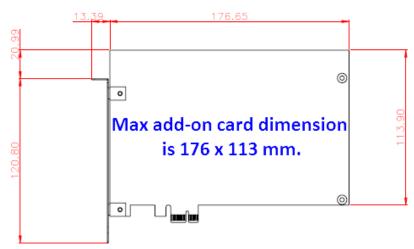

#### <u>The setting of PCIe x16 signal version with AS5-3463 only</u> J34: PCI Express Bifurcation

ON=0; OFF=1

| PEG Mode     | PIN[1:2] |
|--------------|----------|
| PCIE 1X8,2X4 | 00       |
| PCIE 2X8     | 10       |
| PCIE 1X16    | 11       |

# 2.4 I/O Interfaces

### 2.4.1 Front View

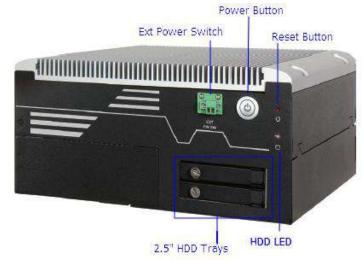

#### Ext Power Switch:

It is for remote system ON/OFF control.

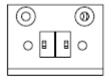

ext Pw sw

#### Power Button:

Press the power button to turn ON/OFF the system Blue color LED means Power on

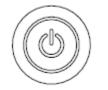

### 2.5" HDD/SSD Tray:

Two removable 2.5" HDD/SSD trays for storage installation

#### **Reset Button:**

Press the power button to reset the system

#### HDD LED:

It demonstrates HDD working status of the system.

### 2.4.2 Rear View

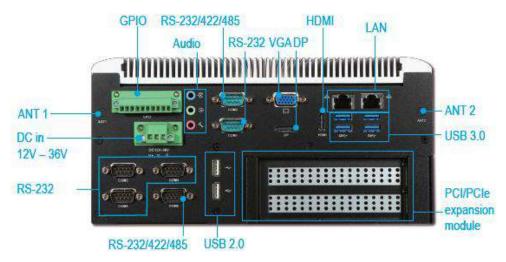

#### DC in 12-36V via 3-pin terminal block connector:

Provide power connection of the system to the main power source via DC power cable or AC/DC power adapter.

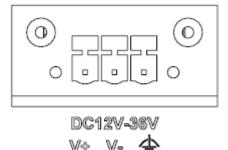

#### ANT1 & ANT2 hole:

Antenna holes for WiFi or 3G/GPS module

GPIO:

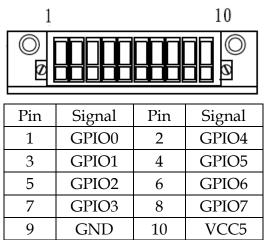

#### Audio:

Connectors for Mic-In, Line-In and Line-Out

### LAN:

Two Gigabit Ethernet (10/100/1000 Mbits/sec) LAN ports by using Intel® I219LM & Intel® I211AT GbE Ethernet Controller

#### <u>USB3.0 & USB 2.0:</u>

Support six USB (Universal Serial Bus) ports, four USB 3.0 and two USB 2.0.

### VGA:

VGA - CRT display output

#### DP:

DP (Display Port) display output

#### HDMI:

Type A HDMI display output

#### COM port:

• RS-232

| <u>xs-232</u> |        |
|---------------|--------|
| Pin           | Signal |
| 1             | DCD#   |
| 2             | RXD#   |
| 3             | TXD#   |
| 4             | DTR#   |
| 5             | GND    |
| 6             | DSR#   |
| 7             | RTS#   |
| 8             | CTS#   |
| 9             | RI#    |

• RS-232/4222/485

\*Note: RS-232/422/485 configuration is determined by BIOS setting. Check BIOS setting for details.

| Pin | Signal     |
|-----|------------|
| 1   | DCD#/DT-   |
| 2   | RXD#/DT+   |
| 3   | TXD#/422R+ |
| 4   | DTR#/422R- |
| 5   | GND        |
| 6   | DSR#       |
| 7   | RTS#       |
| 8   | CTS#       |
| 9   | RI#        |

# 2.5 Getting Started

It is easy to get the system started.

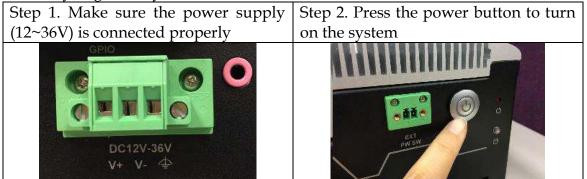

# Chapter 3 BIOS Setup Information

WEBS-3585 system adopts WADE-8017 mother board. WADE-8017 is equipped with the AMI BIOS stored in Flash ROM. These BIOS has a built-in Setup program that allows users to modify the basic system configuration easily. This type of information is stored in CMOS RAM so that it is retained during power-off periods. When system is turned on, WADE-8017 communicates with peripheral devices and checks its hardware resources against the configuration information stored in the CMOS memory. If any error is detected, or the CMOS parameters need to be initially defined, the diagnostic program will prompt the user to enter the SETUP program. Some errors are significant enough to abort the start-up.

# 3.1 Entering Setup

Power on the computer and the system will start POST (Power on Self Test) process. When the message below appears on the screen, press <Delete> or <ESC> key will enter BIOS setup screen.

#### Press<Delete> or <ESC> to enter SETUP

If the message disappears before responding and still wish to enter Setup, please restart the system by turning it OFF and On or pressing the RESET button. It can be also restarted by pressing <Ctrl>, <Alt>, and <Delete> keys on keyboard simultaneously.

#### Press <F1> to Run General Help or Resume

The BIOS setup program provides a General Help screen. The menu can be easily called up from any menu by pressing <F1>. The Help screen lists all the possible keys to use and the selections for the highlighted item. Press <Esc> to exit the Help Screen.

|              | General Help                 |
|--------------|------------------------------|
| <b>†∔</b> ++ | : Move                       |
| Enter        | : Select                     |
| +/-          | : Value                      |
| ESC          | : Exit                       |
| F1.          | : General Help               |
| F2           | : Previous Values            |
| FB           | : Optimized Defaults         |
| F4           | : Save & Exit Setup          |
| <k></k>      | : Scroll help area upwards   |
| <m></m>      | : Scroll help area downwards |
|              | OK                           |

## 3.2 Main

Once you enter WADE-8017 AMI BIOS CMOS Setup Utility, a Main Menu is presented. The Main Menu allows user to select from eleven setup functions and two exit choices. Use arrow keys to switch among items and press <Enter> key to accept or bring up the sub-menu.

This setup page includes all the items in standard compatible BIOS. Use the arrow keys to highlight the item and then use the <PgUp>/<PgDn> or <+>/<-> keys to select the value or number you want in each item and press <Enter> key to certify it.

Follow command keys in CMOS Setup table to change Date, Time, Drive type, and Boot Sector Virus Protection Status.

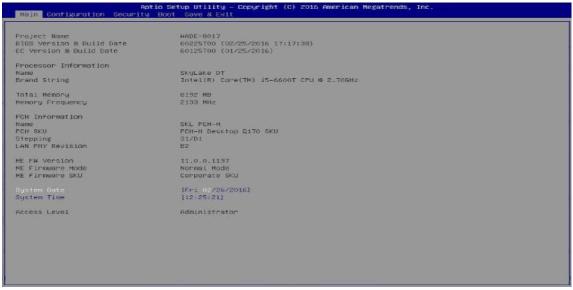

| Feature     | Description                                                                                                    | Options |
|-------------|----------------------------------------------------------------------------------------------------|---------|
| System Date | The date format is <day>, <month> <date> <year>. Use<br/>[+] or [-] to configure system Date.</year></date></month></day> |         |
| System Time | The time format is <hour> <minute> <second>. Use [+]<br/>or [-] to configure system Time.</second></minute></hour>        |         |

#### System Data

System date in the format [MM/DD/YYYY]. Use <Enter> or <Tab> to switch through the fields. Adjust the values with <+> and <->.

#### System Time

System Time is in 24-Hour format [hh:mm:ss]. Use <Enter> or <Tab> to switch through the fields. Adjust the values with <+> and <->.

**3.3 Configuration** Use this menu to set up the items of special enhanced features

| OPU Configuration<br>Chipset Configuration<br>CAN Configuration<br>Graphics Configuration<br>PCL/PCIE Configuration<br>SATA Configuration<br>USB Configuration<br>Power Control Configuration<br>TPM Configuration<br>Super 10 Configuration<br>HVM Monitor | CPU Configuration Parameters                                                                                                    |
|----------------------------------------------------------------------------------------------------|----------------------------------------------------------------------------------------------------|
| ▶ Serial Port Contole Redirection                                                                                                    | <pre>#*: Select Screen fi: Select Item Enter: Select #&gt;&lt;+ Change Opt. F1: General Help F2: Previous Values F3: Optimized Defaults F4: Save &amp; Exit ESO: Exit</pre> |

# <u>CPU Configuration</u> CPU Configuration Parameters

| Aptio Setup Utility - Copyright (C) 2016 American Megatrends, Inc.                                                                                                    |                                                                                                    |                                                                                                    |
|----------------------------------------------------------------------------------------------------|----------------------------------------------------------------------------------------------------|----------------------------------------------------------------------------------------------------|
| CPU Configuration<br>Intel(R) Dore(TH) IS-6100TE DPU<br>CPU Signature<br>Kax CPU Speed<br>PU Speed<br>Processor Cores<br>Hyper Threading Technology<br>Intel VT-4 Technology<br>Intel SHX Technology<br>64-bit<br>EIST Technology<br>CPU C3 state<br>CPU C6 state<br>CPU C5 state                                                 | © 2.70GHz<br>SOBE3<br>2700 MHz<br>800 MHz<br>2700 MHz<br>8 Supported<br>Supported<br>Supported<br>Supported<br>Supported<br>Supported<br>Supported                      | Enabled for Windows xP and Linux (0S<br>optimized for Hyper-Threading<br>Technology) and Disabled for other 05<br>(0S not optimized for Hyper-Threading<br>Technology). When Disabled only one<br>thread per enabled core is enabled. |
| Li Data Cache<br>Li Data Cache<br>L2 Cache<br>L3 Cache<br>L4 Cache<br>L4 Cache<br>Hyper throading<br>Active Processor Cores<br>Intel Virtualization Technology<br>Intel (P) SpeedStep(tm)<br>CPU C states<br>Enhanced C-states<br>D-State Auto Demotion<br>D-State Un-demotion<br>D-State Un-demotion<br>D-State C state demotion | 32 kB x 2<br>32 kB x 2<br>256 kB x 2<br>4 H6<br>Not Present<br>[Enabled]<br>[Enabled]<br>[Enabled]<br>[Enabled]<br>[Enabled]<br>[Ci and C3]<br>[Ci and C3]<br>[Enabled] | <pre>++: Select Screen t4: Select Item Enter: Select +&gt;: Change Opt. P1: General Help P2: Previous Values P3: Optimized Defmults F4: Save &amp; Exit ESC: Exit</pre>                                                               |
| Package C state undemotion<br>CState Fre-Wake<br>Package C State limit<br>CFG lock                                                                                                    | [Enabled]<br>[Enabled]<br>[AuTO]<br>[Enabled]                                                                                                    | -                                                                                                    |

| Feature                               | Description                                                                                                    | Options               |
|---------------------------------------|----------------------------------------------------------------------------------------------------|-----------------------|
| Active Processor<br>Cores             | Number of cores to enable in each processor package.                                                                                    | ★All, 1, 2, 3         |
| Intel<br>Virtualization<br>Technology | When enabled, a VMM can utilize the additional<br>hardware capabilities provided by Vanderpool<br>Technology.                           | - hahlad              |
| Intel® Speed<br>Step™                 | Allows more than two frequency ranges to be supported.                                                                                  | ★Enabled,<br>Disabled |
| Turbo Mode                            | Turbo Mode.                                                                                                    | ★Enabled,<br>Disabled |
| Configurable<br>TDP Boot Mode         | Configurable TDP Mode as Nominal /Up/ Down/<br>Deactivate TDP selection. Deactivate option will set<br>MSR to Nominal and MMIO to Zero. | ,                     |

| Configurable<br>TDP Lock    | Configurable TDP Mode Lock sets the Lock bits on<br>TURBO_ACTIVATION_RATIO and<br>CONFIG_TDP_CONTROL.<br>Note: When CTDP Lock is enabled Custom COnfigTDP<br>Count will be forced to 1 and Custom ConfigTDP Boot<br>Index will be forced to 0. | ★Disabled,<br>Enabled              |
|-----------------------------|----------------------------------------------------------------------------------------------------|------------------------------------|
| CTDP BIOS<br>Control        | Enables CTDP control via runtime ACPI BIOS methods.<br>This "BIOS only" feature does not require EC or driver<br>support.                                                                                                    | ★Disabled,<br>Enabled              |
| CPU C states<br>(Enabled)   | Enable or disable CPU C states                                                                                                    | ★Disabled,<br>Enabled              |
| Enhanced<br>C-states        | Enable/Disable C1E. When enabled, CPU will switch to                                                                                                    |                                    |
|                             | minimum speed when all cores enter C-State.                                                                                                    | ★Enabled                           |
| C-State Auto<br>Demotion    | Configure C-State Auto Demotion.                                                                                                    | Disabled, C1, C3,<br>★C1 and C3    |
| C-State<br>Un-demotion      | Configure C-State Un-demotion.                                                                                                    | Disabled, C1, C3,<br>★C1 and C3    |
| Package C State demotion    | Enable Package C state demotion.                                                                                                    | Disabled,<br>★Enabled              |
| Package C state un-demotion | Enable Package C state Un-demotion.                                                                                                    | Disabled,<br>★Enabled              |
| C State<br>Pre-Wake         | Disable – Sets bit 30 of POWER_CTL MSR(0x1FC) to 1 to disable the C State Pre-Wake                                                                                                    | Disabled,<br>★Enabled              |
| FIC-WARE                    |                                                                                                    |                                    |
| Package C State             | Package C State limit                                                                                                    | C0/C1, C2, C3,<br>C6, C7, C7s, C8, |
|                             |                                                                                                    | ★AUTO                              |
| CFG lock                    | Configure MSR 0xE2[15], CFG lock bit.                                                                                                    | Disabled,                          |
|                             |                                                                                                    | ★Enabled                           |

# Chipset Configuration Configuration Chipset feature

| hipset Configuration                                                  |                                                           | VT-d capability                                                                                                    |
|-----------------------------------------------------------------------|-----------------------------------------------------------|----------------------------------------------------------------------------------------------------|
| otal Memory<br>IMM#0<br>IMM#1<br>T-d<br>Wove 4G5 MMID EIOS assignment | 16364 MB<br>9192 MB<br>Gin2 MB<br>(Enobled)<br>[Disabled] |                                                                                                    |
| ID Audio<br>Part SON Redirection                                      | [Enabled]<br>[LPC Bus]                                    |                                                                                                    |
| MT Configuration                                                      |                                                           |                                                                                                    |
|                                                                       |                                                           |                                                                                                    |
|                                                                       |                                                           | ++: Select Screen<br>++: Select Item<br>Enter: Select<br>+/-: Change Opt.<br>F1: General Help<br>F2: Previous Values<br>F3: Optimized Defaults<br>F4: Save & Exit<br>ESC: Exit |
|                                                                       |                                                           |                                                                                                    |
|                                                                       |                                                           |                                                                                                    |

| Feature                              | Description                                                                                                    | Options               |
|--------------------------------------|----------------------------------------------------------------------------------------------------|-----------------------|
| VT-d                                 | VT-d capability                                                                                                    | Disabled,<br>★Enabled |
| Above 4GB<br>MMIO BIOS<br>assignment | <b>J</b> 11                                                                                                    | Enabled,<br>★Disabled |
| HD Audio                             | Control Detect of the HD-Audio device.<br>Disabled = HAD will be unconditionally disabled<br>Enabled = HAD will be unconditionally Enabled | Disabled,<br>★Enabled |
| Port 80h<br>Redirection              | Control where the port 80h cycles are sent.                                                                                                | ★LPC Bus, PCIE<br>Bus |

AMT Configuration Configure Active Management Technology Parameters

| Configuration                | Aptio Setup Utility – Dopyright (C) 2016 American Megatrends, Inc.<br>Configuration |                                                                                                    |  |  |  |
|------------------------------|-------------------------------------------------------------------------------------|----------------------------------------------------------------------------------------------------|--|--|--|
| Intel AMT<br>Un-Configure ME | (Disabled)<br>(Disabled)                                                            | Enable/Disable Intel (R) Active<br>Management Technology BIDS Extension.<br>Note : IAMT H/H is always enabled.<br>This option just controls the BIDS<br>extension execution.<br>If enabled, this requires additional<br>firmware in the SPI device |  |  |  |
|                              |                                                                                     |                                                                                                    |  |  |  |
|                              |                                                                                     | ++: Select Screen<br><b>11</b> : Select Item<br>Enter: Select<br>+/-: Change Opt.<br>F1: General Help<br>F2: Previous Values<br>F3: Optimized Defaults<br>F4: Save & Exit<br>ESC: Exit                                                             |  |  |  |
|                              |                                                                                     |                                                                                                    |  |  |  |

| Feature             | Description                                                                                                    | Options               |
|---------------------|----------------------------------------------------------------------------------------------------|-----------------------|
| Intel AMT (Enabled) | Enable/Disable Intel ® Active Management<br>Technology BIOS Extension.<br>Note: iAMT H/W is always enabled.<br>This option just controls the BIOS extension<br>execution. If enabled, this requires additional<br>firmware in the SPI device | ★Disabled,<br>Enabled |
| Un-Configure ME     | OEMFlag Bit 15: Un-Configure ME without password.                                                                                                    | ★Disabled,<br>Enabled |

LAN Configuration Configuration on Board LAN device.

| Aptio Setup Utility - Copyright (C) 2016 American Megatrends, Inc.                                                                                                    |                                                          |                                                                                                    |  |  |
|----------------------------------------------------------------------------------------------------|----------------------------------------------------------|----------------------------------------------------------------------------------------------------|--|--|
| LAN Configuration                                                                                                    |                                                          | Enable or disable onboard NIC.                                                                                                    |  |  |
| Intel Ethernet Controller 1219-L<br>LAN MAG Address<br>POH LAN Controller<br>Wake on LAN<br>Launch Legacy PXE Rom<br>Intel Ethernet Controller WSI210<br>LAN MAG Address<br>Intel I210 LAN Controller<br>Launch Legacy PXE Rom | 00-30-FB-56-30-35<br>(Enabled)<br>(Enabled)<br>[Disable] |                                                                                                    |  |  |
|                                                                                                    |                                                          | ++: Select Screen<br>fl: Select Item<br>Enter: Select<br>+/-: Change Opt.<br>Fl: General Helm<br>F2: Frevious Velues<br>F3: Optimized Defaults<br>F4: Save & Exit<br>ESC: Exit |  |  |

| Feature                      | Description                                                                                                    | Options                   |
|------------------------------|----------------------------------------------------------------------------------------------------|---------------------------|
| PCH LAN<br>Controller        | Enable or disable onboard NIC                                                                                                    | ★Enabled,<br>Disabled     |
| Wake on LAN                  | Enable or disable integrated LAN to wake the system.<br>(The Wake On LAN cannot be disabled if ME is on at Sx state.)                               | ★Enabled,<br>Disabled     |
| Launch Legacy<br>PXE Rom     | Launch Legacy PXE Rom. [Disable] Not launch Rom,<br>[Enable] Force launch Rom, [Auto] Auto detect LAN<br>Cable state to Enable/Disable Rom initial. |                           |
| Intel I210 LAN<br>Controller | Intel I210 LAN Controller.                                                                                                    | Disabled,<br>★Enabled     |
| Launch Legacy<br>PXE Rom     | Launch Legacy PXE Rom. [Disable] Not launch Rom,<br>[Enable] Force launch Rom, [Auto] Auto detect LAN<br>Cable state to Enable/Disable Rom initial. | ★Disable,<br>Enable, Auto |

# Graphics Configuration Configuration Graphics Settings

| Configuration                                                                                                    | Aptio Setup Utility — Copyright (C) 20                                                          | 16 American Megatrends, Inc.                                                                                                    |
|----------------------------------------------------------------------------------------------------|-------------------------------------------------------------------------------------------------|----------------------------------------------------------------------------------------------------|
| Graphics Configuration<br>Primary PEG<br>Primary PEG<br>Primary PDE<br>Internal Graphics<br>GTT Size<br>Adomture Size<br>DWT For-Allocated<br>DVMT Total Gfx Nem<br>Primary IGFX Boot Display | [Auto]<br>[Auto]<br>[Auto]<br>[Auto]<br>[EMMB]<br>[256MB]<br>[32H]<br>[256M]<br>[VBIDS Default] | Select which of IGFX/PEG/PCI Graphics<br>device should be Primary Display Or<br>select SG for Switchable Gfx.                                                        |
|                                                                                                    |                                                                                                 | <pre>**: Select Screen i: Select Item Enter: Select */-: Change Opt. F1: General Help F2: Previous Values F3: Optimized Defaults F4: Save &amp; Exit ESC: Exit</pre> |

| Feature               | Description                                                                                                    | Options                                                                                                    |
|-----------------------|----------------------------------------------------------------------------------------------------|----------------------------------------------------------------------------------------------------|
| Primary Display       | Select which of IGFX/PEG/PCI Graphics device should<br>be Primary Display Or select SG for Switchable Gfx.                                                                                                    | ★Auto, IGFX,<br>PEG, PCIE,SG                                                                                                    |
| Primary PEG           | Select Auto/PEG11/ PEG12 Graphics device should be<br>Primary PEG.                                                                                                    | ★Auto, PEG11,<br>PEG12                                                                                                    |
| Primary PCIE          | Select Auto/PCIE1/ PCIE2/ PCIE3/ PCIE4/ PCIE5/<br>PCIE6/ PCIE7/ of D28: F0/ F1/ F2/ F3/ F4/ F5/ F6/ F7,<br>PCIE8/ PCIE9/ PCIE10/ PCIE11/ PCIE12/ PCIE13/<br>PCIE14/ PCIE15/ of D29: F0/ F1/ F2/ F3/ F4/ F5/ F6/ F7,<br>PCIE16/ PCIE17/ PCIE18/ PCIE19 of D27: F0/ F1/ F2/<br>F3, Graphics device should be Primary PCIE. | <ul> <li>★Auto, PCIE1,</li> <li>PCIE2, PCIE3,</li> <li>PCIE4, PCIE5,</li> <li>PCIE6, PCIE7,</li> <li>PCIE8, PCIE9,</li> <li>PCIE10, PCIE11,</li> <li>PCIE12, PCIE13,</li> <li>PCIE14, PCIE15,</li> <li>PCIE16, PCIE17,</li> <li>PCIE18, PCIE19,</li> </ul> |
| Internal<br>Graphics  | Keep IGFX enable based on the setup options.                                                                                                    | ★Auto, Disabled,<br>Enabled                                                                                                    |
| GTT Size              | Select the GTT Size                                                                                                    | 2MB, 4MB, ★8MB                                                                                                    |
| Aperture Size         | Select the Aperture Size<br>Note: Above 4GB MMIO BIOS assignment is<br>automatically enabled when selecting 2048MB aperture.<br>To use this feature, please disable CSM Support.                                                                                                    | 128MB,<br>★256MB,512MB,<br>1024MB,2048MB,<br>4096MB                                                                                                    |
| DVMT<br>Pre-Allocated | Select DVMT 5.0 Pre-Allocated (Fixed Graphics Memory size used by the Internal Graphics Device.                                                                                                    | <ul> <li>★ 32M,64M,96M,1</li> <li>28M,</li> <li>160M,192M,224M,</li> <li>256M,288M,320M,</li> <li>352M,384M,416M,</li> <li>448M,480M,512</li> </ul>                                                                                                    |

|                                |                                                                                                    | M,1024M,1536M,2<br>048<br>M,4M,8M,12M,16<br>M,20M,24M,28M,3<br>2M,/F7,36M,40M,4<br>4M,48M,52M,56M |
|--------------------------------|----------------------------------------------------------------------------------------------------|---------------------------------------------------------------------------------------------------|
| DVMT Total Gfx<br>Mem          | Select DVMT5.0 Total Graphic Memory size used by the<br>Internal Graphics Device                                                                                                    | 128M, ★256,MAX                                                                                    |
| Primary IGFX<br>Boot Display   | Select the Video Device which will be activated during<br>POST. This has no effect if external graphics present.<br>Secondary boot display selection will appear based on<br>your selection. VGA modes will be supported only on<br>primary display | ★VBIOS Default,<br>DP, VGA, HDMI                                                                  |
| Secondary IGFX<br>Boot Display | Select Secondary Display Device                                                                                                    | ★Disabled, DP,<br>VGA,<br>HDMI                                                                    |

### PCI/PCIE Configuration PCI, PCI-X and PCI Express Settings.

| PCI/PCIE Cor                                                                                                    | figuration                                                                                                    |                                                            |                                  | Enable or disable PCI Express Clock<br>Gating for each root port.                                                                            |
|----------------------------------------------------------------------------------------------------|----------------------------------------------------------------------------------------------------|------------------------------------------------------------|----------------------------------|----------------------------------------------------------------------------------------------------|
|                                                                                                    |                                                                                                    |                                                            |                                  |                                                                                                    |
| DMI LINK ASP                                                                                                    | M Control                                                                                                    |                                                            | [Enabled]                        |                                                                                                    |
| PCI Express                                                                                                    | Root Fort 4                                                                                                    |                                                            |                                  |                                                                                                    |
| POIE POPT 5                                                                                                    | is assigned                                                                                                    | TO LAN                                                     |                                  |                                                                                                    |
| POI Express                                                                                                    |                                                                                                    |                                                            |                                  |                                                                                                    |
| PCI Express                                                                                                    |                                                                                                    |                                                            |                                  |                                                                                                    |
| PCI Express                                                                                                    |                                                                                                    |                                                            |                                  |                                                                                                    |
| POI Express                                                                                                    |                                                                                                    |                                                            |                                  |                                                                                                    |
| PCI Express                                                                                                    |                                                                                                    |                                                            |                                  |                                                                                                    |
| PCI Express                                                                                                    |                                                                                                    |                                                            |                                  |                                                                                                    |
| POI Express                                                                                                    |                                                                                                    |                                                            |                                  |                                                                                                    |
| PCI Express                                                                                                    |                                                                                                    |                                                            |                                  |                                                                                                    |
| POI Exoness                                                                                                    |                                                                                                    |                                                            |                                  |                                                                                                    |
|                                                                                                    |                                                                                                    |                                                            |                                  | ++: Select Scheen                                                                                                    |
|                                                                                                    |                                                                                                    |                                                            |                                  |                                                                                                    |
| PCIE Port                                                                                                    |                                                                                                    |                                                            | Current                          | T4: Select Item                                                                                                    |
|                                                                                                    |                                                                                                    |                                                            | Current<br>  Link Speed          | T1: Select Item<br>Enter: Select                                                                                                    |
|                                                                                                    | Config                                                                                                    | Link Width                                                 |                                  | ti: Select Item<br>Enter: Select<br>+/: Change Opt.                                                                                          |
| P1(D27/F0)                                                                                                    | Config<br>  ×1                                                                                                    | Link Nidth                                                 | n   Link Speed                   | T1: Select Item<br>Enter: Select                                                                                                    |
| P1(D27/F0)<br>P2(D27/F1)                                                                                                    | Config<br>  ×1<br>  ×1                                                                                                    | Link Width<br>                                             | 1   Link Speed                   | †1: Select Item<br>Enter: Select<br>+/-: Change Opt.<br>F1: General Help                                                                     |
| P1(027/F0)<br>P2(027/F1)<br>P3(027/F2)                                                                                                    | Config<br>  ×1<br>  ×1<br>  ×1<br>  ×1                                                                                                    | Link Width<br> <br> <br>                                   | 1 Link Speed                     | 14: Select Item<br>Enter: Select<br>+/-: Change Opt.<br>F1: General Help<br>F2: Previous Values<br>F3: Optimized Defaults<br>F4: Save 5 Exit |
| P1(027/F0)<br>P2(027/F1)<br>P3(027/F2)<br>P4(027/F3)                                                                                                    | Config<br>  ×1<br>  ×1<br>  ×1<br>  ×1<br>  ×1                                                                                                    | Link Width<br> <br> <br>                                   | 1   Link Speed                   | 14: select Item<br>Enter: Select<br>+/-: Change Opt.<br>Fi: General Help<br>F2: Previous Values<br>F3: Optimized Defaults                    |
| P1(027/F0)<br>P2(027/F1)<br>P3(027/F2)<br>P4(027/F3)<br>P5(028/F0)                                                                                                    | Config<br>  ×1<br>  ×1<br>  ×1<br>  ×1<br>  ×1<br>  ×1                                                                                                    | Link Width<br> <br> <br>                                   | 1 Link Speed                     | 14: Select Item<br>Enter: Select<br>+/-: Change Opt.<br>F1: General Help<br>F2: Previous Values<br>F3: Optimized Defaults<br>F4: Save 5 Exit |
| P1(027/F0)<br>P2(027/F1)<br>P3(027/F2)<br>P4(027/F3)                                                                                                    | Config<br>  ×1<br>  ×1<br>  ×1<br>  ×1<br>  ×1<br>  ×1<br>  ×1                                                                                                    | Link Hidth<br> <br> <br> <br>                              | <pre>&gt;   Link Speed</pre>     | 14: Select Item<br>Enter: Select<br>+/-: Change Opt.<br>F1: General Help<br>F2: Previous Values<br>F3: Optimized Defaults<br>F4: Save 5 Exit |
| P1(D27/F0)<br>P2(D27/F1)<br>P3(D27/F2)<br>P4(D27/F3)<br>P5(D25/F0)<br>P5(D25/F0)<br>P5(D25/F1)                                                                                                    | Config      ×1     ×1     ×1     ×1     ×1     ×1     ×1     ×1     ×1     ×1     ×1     ×1     ×1                                                                                                    | Link Hidth<br> <br> <br> <br> <br> <br>                    | <pre>&gt;   Link Speed</pre>     | 14: Select Item<br>Enter: Select<br>+/-: Change Opt.<br>F1: General Help<br>F2: Previous Values<br>F3: Optimized Defaults<br>F4: Save 5 Exit |
| P1(D27/F0)<br>P2(D27/F1)<br>P3(D27/F2)<br>P4(D27/F3)<br>P5(D28/F0)<br>P5(D28/F1)<br>P7(D28/F2)                                                                                                    | Config<br>  ×1<br>  ×1<br>  ×1<br>  ×1<br>  ×1<br>  ×1<br>  ×1<br>  ×1<br>  ×1<br>  ×1                                                                                                    | Link Hidth<br> <br> <br> <br> <br> <br> <br>               | <pre>&gt;   Link Speed</pre>     | 14: Select Item<br>Enter: Select<br>+/-: Change Opt.<br>F1: General Help<br>F2: Previous Values<br>F3: Optimized Defaults<br>F4: Save 5 Exit |
| P1(027/F0)<br>P2(027/F1)<br>P3(027/F1)<br>P4(027/F3)<br>P5(028/F0)<br>P5(028/F1)<br>P7(028/F3)<br>P3(028/F3)<br>P3(028/F4)<br>P10(028/F5)                                                                                          | Config<br>×1<br>×1                                                                                                    | Link Nidth                           *1                    | <pre>&gt;   Link Speed</pre>     | 14: Select Item<br>Enter: Select<br>+/-: Change Opt.<br>F1: General Help<br>F2: Previous Values<br>F3: Optimized Defaults<br>F4: Save 5 Exit |
| P1(027/F0)<br>P2(027/F0)<br>P3(027/F2)<br>P4(027/F3)<br>P5(028/F0)<br>P5(028/F4)<br>P3(028/F2)<br>P3(028/F4)<br>P10(028/F5)<br>P11(028/F5)                                                                                         | Config<br>×1<br>×1                                                                                                    | Link Nidth                         ×1     ×1     ×1     ×1 | <pre>&gt;&gt;   Link Speed</pre> | 14: Select Item<br>Enter: Select<br>+/-: Change Opt.<br>F1: General Help<br>F2: Previous Values<br>F3: Optimized Defaults<br>F4: Save 5 Exit |
| P1(027/F0)<br>P2(027/F1)<br>P3(027/F2)<br>P3(027/F2)<br>P5(028/F0)<br>P5(028/F0)<br>P7(028/F2)<br>P7(028/F2)<br>P10(026/F5)<br>P11(028/F5)<br>P11(028/F5)                                                                          | Config<br>×1<br>×1                                                                                                    | Link Width                   ×1       ×1                   | <pre>&gt;   Link Speed</pre>     | 14: Select Item<br>Enter: Select<br>+/-: Change Opt.<br>F1: General Help<br>F2: Previous Values<br>F3: Optimized Defaults<br>F4: Save 5 Exit |
| P1(b27/F0)<br>P2(b27/F0)<br>P3(b27/F2)<br>P3(b27/F2)<br>P5(b28/F0)<br>P5(b28/F1)<br>P7(b28/F2)<br>P3(b28/F3)<br>P3(b28/F3)<br>P10(b28/F5)<br>P11(b29/F6)<br>P12(b28/F7)<br>P13(b29/F6)                                             | Config<br>×1<br>×1                                                                                                    | Link Nidth                           >1                    | <pre>&gt;   Link Speed</pre>     | 14: Select Item<br>Enter: Select<br>+/-: Change Opt.<br>F1: General Help<br>F2: Previous Values<br>F3: Optimized Defaults<br>F4: Save 5 Exit |
| P1(B27/F0)<br>P2(D27/F1)<br>P3(D27/F2)<br>P3(D27/F2)<br>P5(D28/F0)<br>P5(D28/F0)<br>P7(D28/F0)<br>P7(D28/F2)<br>P10(D26/F5)<br>P11(D29/F6)<br>P12(D28/F7)<br>P13(D29/F0)<br>P14(D29/F1)                                            | Config<br>                                                                                                    | Link Width                   ×1       ×1                   | <pre>&gt;   Link Speed</pre>     | 14: Select Item<br>Enter: Select<br>+/-: Change Opt.<br>F1: General Help<br>F2: Previous Values<br>F3: Optimized Defaults<br>F4: Save 5 Exit |
| P1(027/F0)<br>P2(027/F1)<br>P3(027/F2)<br>P4(027/F3)<br>P5(028/F6)<br>P5(028/F2)<br>P3(028/F2)<br>P3(028/F2)<br>P1(028/F2)<br>P11(028/F6)<br>P12(028/F1)<br>P11(028/F6)<br>P12(028/F1)<br>P13(029/F1)<br>P13(028/F2)               | Config<br>  ×1<br>  ×1                                                                                                    | Link Hidth                                                 | <pre>&gt;   Link Speed</pre>     | 14: Select Item<br>Enter: Select<br>+/-: Change Opt.<br>F1: General Help<br>F2: Previous Values<br>F3: Optimized Defaults<br>F4: Save 5 Exit |
| P1(027/F0)<br>P2(027/F2)<br>P3(027/F2)<br>P4(027/F2)<br>P5(028/F0)<br>P5(028/F2)<br>P3(028/F2)<br>P3(028/F3)<br>P10(026/F3)<br>P10(026/F3)<br>P11(028/F3)<br>P13(029/F3)<br>P14(029/F3)<br>P15(029/F3)                             | Config<br>×1<br>×1                                                                                                    | Link Nidth                           >1                    | <pre>&gt;   Link Speed</pre>     | 14: Select Item<br>Enter: Select<br>+/-: Change Opt.<br>F1: General Help<br>F2: Previous Values<br>F3: Optimized Defaults<br>F4: Save 5 Exit |
| P1(027/F0)<br>P2(027/F1)<br>P3(027/F2)<br>P4(027/F3)<br>P5(028/F6)<br>P5(028/F2)<br>P3(028/F2)<br>P3(028/F2)<br>P1(028/F2)<br>P11(028/F6)<br>P12(028/F1)<br>P11(028/F6)<br>P12(028/F1)<br>P13(029/F1)<br>P13(028/F2)               | Config<br>x1<br>x1<br>x1<br>x1<br>x1<br>x1<br>x1<br>x1<br>x1<br>x1                                                                                                    | Link Hidth                 +1     +1     +1     +1     +1  | <pre>&gt;   Link Speed</pre>     | 14: Select Item<br>Enter: Select<br>+/-: Change Opt.<br>F1: General Help<br>F2: Previous Values<br>F3: Optimized Defaults<br>F4: Save 5 Exit |
| P1(027/F0)<br>P1(027/F1)<br>P3(027/F2)<br>P4(027/F2)<br>P5(023/F4)<br>P5(023/F4)<br>P5(023/F4)<br>P1(023/F4)<br>P1(023/F4)<br>P1(023/F4)<br>P11(023/F4)<br>P11(023/F4)<br>P11(023/F4)<br>P11(023/F4)<br>P15(023/F2)<br>P15(023/F4) | Config<br>  x1<br>  x1 | Link Hidt                                                  | <pre>&gt;   Link Speed</pre>     | 14: Select Item<br>Enter: Select<br>+/-: Change Opt.<br>F1: General Help<br>F2: Previous Values<br>F3: Optimized Defaults<br>F4: Save 5 Exit |

| Feature                 | Description                                         | Options  |
|-------------------------|-----------------------------------------------------|----------|
| PCI Express             | Enable or disable PCI Express Clock Gating for each | Disabled |
| Clock Gating root port. |                                                     | ★Enabled |
| DMI Link ASPM           | Enable/Disable the control of Active State Power    | Disabled |
| Control                 | Management on SA side of the DMI Link.              | ★Enabled |

# PCI Express Root Port4, 6-8, 11, 13-18 PCI Express Root Port 4, 6-8, 11, 13-18

| Aptio Setup Utility – Copyright (C) 2016 American Megatrends, Inc. |                                   |                                                                                                    |
|--------------------------------------------------------------------|-----------------------------------|----------------------------------------------------------------------------------------------------|
| POI Express Noot Port 4<br>ASPM Support<br>POIE Speed              | (Enabled)<br>[Disabled]<br>[Auto] | Control the FCI Express Root Port.                                                                                                    |
|                                                                    |                                   | <pre>**: Select Screen T1: Select Them Enter: Select +/-: Change Opt. F1: General Help F2: Previous Values F3: Optimized Defaults F4: Save # Exit ESC: Exit</pre> |
|                                                                    |                                   |                                                                                                    |

| Feature                                       | Description                                                                                                    | Options                            |
|-----------------------------------------------|----------------------------------------------------------------------------------------------------|------------------------------------|
| PCI Express<br>Root Port 4, 6-8,<br>11, 13-18 | Control the PCI Express Root Port.                                                                                   | Disabled, ★Enabled                 |
| ASPM Support                                  | Set the ASPM Level: Force L0s – Force all links to L0s<br>State AUTO-BIOS auto configure, DISABLE –<br>Disables ASPM | ★Disabled, L0s, L1,<br>L0sL1, Auto |
| PCIe Speed                                    | Select PCI Express port speed                                                                                        | ★Auto,Gen1,Gen2,G<br>en3           |

### SATA Configuration SATA Device Options Settings

| Configuration                                                                                                    | Aptio Setup Utility — Copy                                                                                                    | right (C) 2016 American Magatrends, inc.                                                                                                    |
|----------------------------------------------------------------------------------------------------|----------------------------------------------------------------------------------------------------|----------------------------------------------------------------------------------------------------|
| SATA Configuration                                                                                                    |                                                                                                    | Enable or disable SATA Device.                                                                                                    |
| SATA Controller(s)<br>SATA Mode Selection<br>Alternate 1D                                                                                                    | (Enabled)<br>(RAID]<br>(Disabled)                                                                                                    |                                                                                                    |
| Serial ATA Port 0<br>Serial ATA Port 0<br>Serial Preserve<br>Het Plus<br>Mechanical Preserve<br>Serial ATA Port 1<br>Software Preserve<br>Port 1<br>Het Plus<br>Mechanical Preserve Switch<br>External SATA<br>SaTA Device Type<br>Serial ATA Port 2<br>Software Preserve<br>Serial ATA Port 2<br>Software Preserve<br>Serial ATA Port 2<br>Software Preserve<br>Setial ATA Port 2<br>Software Preserve<br>Setial ATA Port 2<br>Software Preserve<br>Set Plus<br>Het Plus<br>Het Plus<br>Het Plus<br>Het Plus<br>Het Plus<br>Het Plus<br>Het Plus<br>Het Plus<br>Het Plus<br>Het Plus<br>Het Plus<br>Het Plus<br>Het Plus<br>Het Plus<br>Het Plus<br>Het Plus<br>Het Plus<br>Het Plus | (Disabled)<br>(Hard Disk Drive)<br>Empty<br>Unknown<br>(Emabled)<br>(Emabled)<br>(Emabled)<br>(Hard Jees)<br>Empty<br>Unknown<br>(Emabled)<br>(Emabled)                                                                                   |                                                                                                    |
| Serial ATA Forts (gen<br>Serial ATA Forts)<br>Soft 3<br>Hot Flug<br>Hotpanical Presence Switch<br>External SATA<br>Sata Device Type<br>Sarial ATA Fort 4<br>Software Preserve<br>Port 4<br>Hot Plug<br>Hethanical Presence Switch<br>Sata Device Type<br>Software Preserve<br>Port 5<br>Hot Plug<br>Hot Plug<br>Hot Plug<br>Hot Plug<br>Hot Plug<br>Hot Plug<br>Hot Plug<br>Hot Plug<br>Hot Plug<br>Hot Plug<br>Hot Plug<br>Hot Plug<br>Hot Plug                                                                                                    | Emptu<br>Uninnoum<br>(Emabled)<br>(Emabled)<br>(Emabled)<br>(Disabled)<br>(Hard Disk Drive)<br>Empty<br>Uninnoum<br>(Emabled)<br>(Emabled)<br>(Disabled)<br>(Hard Disk Drive)<br>Empty<br>Uninnoum<br>(Emabled)<br>(Emabled)<br>(Emabled) | ++: Select Screen<br>T1. Select Item<br>Enter: Select<br>+/: Change Opt,<br>F1: General Hold<br>P2: Frevious Values<br>F3: Optimized Defaults<br>F3. Save & Exit<br>Esc: Exit |

| Feature                | Description                                                                   | Options                                |
|------------------------|-------------------------------------------------------------------------------|----------------------------------------|
| SATA<br>Controller(s)  | Enable or disable SATA Device.                                                | ★Enabled,<br>Disabled                  |
| SATA Mode<br>Selection | Determines how SATA controller(s) operate.                                    | ★AHCI, RAID                            |
| Port 0-5               | Enable or Disable SATA Port                                                   | Disabled, ★Enable                      |
| Hot Plug               | Designates this port as Hot Pluggable                                         | ★Disabled,<br>Enabled                  |
| External SATA          | External SATA Support.                                                        | ★Disabled,<br>Enabled                  |
| SATA Device<br>Type    | Indentify the SATA port is connected to Solid State Drive or Hard Disk Drive. | ★hard Disk Drive,<br>Solid State Drive |

USB Configuration Parameters.

| Configuration Aptio                                                                                                    | Setup Utility – Copyright (C) 2016 American       | Megatrends, Inc.                                                                                                    |
|----------------------------------------------------------------------------------------------------|---------------------------------------------------|----------------------------------------------------------------------------------------------------|
| USB Configuration<br>USB Devices:<br>1 Keyboard<br>Legacy USB Support<br>XHCI Legacy Support<br>XHCI Hand-off<br>USB Mass Storage Driver Support<br>PCH USB Configuration | [Enabled]<br>[Enabled]<br>[Disabled]<br>[Enabled] | Enables Legacy USB support. AUTO option<br>disables legacy support if no USB<br>devices are connected. DISABLE option<br>will keep USB devices available only<br>for EFI applications. |
|                                                                                                    |                                                   | <pre>++: Select Screen 14: Select Item Enter: Select +/-: Change Opt. F1: General Help F2: Previous Values</pre>                                                                       |
|                                                                                                    |                                                   | F3: Optimized Cefaults<br>F4: Save & Exit<br>ESC: Exit                                                                                                    |

| Feature                               | Description                                                                                                    | Options               |
|---------------------------------------|----------------------------------------------------------------------------------------------------|-----------------------|
| Legacy USB<br>Support                 | Enables Legacy USB support. AUTO option disables<br>legacy support if no USB<br>Devices are connected. DISBLE option will keep USB<br>devices available only for EFI applications. | ★Enabled,             |
| XHCI Legacy<br>Support                | Enable/Disable XHCI Controller Legacy support.                                                                                                    | ★Enable,<br>Disabled  |
| XHCI Hand-off                         | This is workaround for OSes without XHCI hand-off<br>support. The XHCI ownership change should be claimed<br>by XHCI driver.                                                       | Enabled,<br>★Disabled |
| USB Mass<br>Storage Driver<br>Support |                                                                                                    | Disabled,<br>★Enabled |

### PCH USB Configuration PCH USB Configurtion

| and the second second s |                  |                            |
|----------------------------------------------------------------------------------------------------|------------------|----------------------------|
| ISB Configuration                                                                                                    |                  | Enable / Disable USB port. |
| ISB Precondition                                                                                                    | [Enabled]        |                            |
| OCI Support                                                                                                    | [Enabled]        |                            |
| JS8 Port Disable Override                                                                                                    | [Select Per-Pin] |                            |
|                                                                                                    |                  |                            |
| USB SS Physical Connector #1                                                                                                    | [Enabled]        |                            |
| ISB SS Physical Connector #2                                                                                                    | [Enabled]        |                            |
| USB SS Physical Connector #3                                                                                                    | [Enabled]        |                            |
| JSB SS Physical Connector #4                                                                                                    | [Enabled]        |                            |
| USB SS Physical Connector #5                                                                                                    | [Enabled]        |                            |
| ISB SS Physical Connector #6                                                                                                    | [Enabled]        |                            |
| JSB SS Physical Connector #7                                                                                                    | [Enabled]        |                            |
| ISB SS Physical Connector #8                                                                                                    | [Enabled]        |                            |
| USB 88 Physical Connector #9                                                                                                    | [Enabled]        |                            |
|                                                                                                    |                  | ++: Select Screen          |
| JSB HS Physical Connector #0                                                                                                    | [Enabled]        | 14: Select Item            |
| ISB HS Physical Connector #1                                                                                                    | [Enabled]        | Enter: Select              |
| JSB HS Physical Connector #2                                                                                                    | [Enabled]        | +/-: Change Opt.           |
| ISB HS Physical Connector #3                                                                                                    | [Enabled]        | F1: General Help           |
| ISB HS Physical Connector #4                                                                                                    | [Enabled]        | F2: Previous Values        |
| US8 H5 Physical Connector #5                                                                                                    | [Enabled]        | F3: Optimized Defaults     |
| JSB HS Physical Connector #10                                                                                                    | [Enabled]        | F4: Save & Exit            |
| USB HS Physical Connector #11                                                                                                    | [Enabled]        | ESC: Exit                  |

| Feature                                          | Description                                                                                                 | Options               |
|--------------------------------------------------|----------------------------------------------------------------------------------------------------|-----------------------|
| USB Precondition                                 | Precondition work on USB host controller and root                                                           | Enabled,              |
|                                                  | ports for faster Enumeration.                                                                               | ★Disabled             |
| xDCI Support                                     | Enable/Disable xDCI (USB OTG Device).                                                                       | ★Disabled,            |
|                                                  |                                                                                                    | Enabled               |
| USB Port Disable<br>Override<br>(Select Per-Pin) | Selectively Enable/Disable the corresponding USB port from reporting a Device Connection to the controller. |                       |
| USB SS Physical<br>Connector #0-9                | Enable /Disable USB port.                                                                                   | ★Enabled,<br>Disabled |
| USB HS Physical<br>Connector #0-5,<br>10-11      | Precondition work on USB host controller and root ports for faster enumeration.                             | Disabled,<br>★Enabled |

Power Control Configuration System Power Control Configuration Parameters

| Aptio Setup Utility - Copyright (C) 2016 American Megatrends, Inc.                                                                                                   |                                                                                                 |                                                                                                    |
|----------------------------------------------------------------------------------------------------|-------------------------------------------------------------------------------------------------|----------------------------------------------------------------------------------------------------|
| Fower Control Configuration<br>Enable Hibernation<br>ACPT Sleep State<br>Restore AC Power Loss<br>RTC Hakeup<br>System Time<br>Hake up day<br>Wake up Time(HH:nm:SS) | [Enabled]<br>[53 (Suspend to RAM)]<br>[Power Off]<br>[Enabled]<br>[11:40:42]<br>0<br>[00:00:00] | Enables or Disables System ability to<br>Hibernate (GS/54 Sleep State). This<br>option may be not effective with some<br>DS.                                                   |
|                                                                                                    |                                                                                                 | ++: select Scheen<br>fl: select Item<br>Enter: Select<br>+/-: Change Oct.<br>Fl: General Help<br>F2: Previous Volues<br>F3: Optimized Defaults<br>F4: Save & Exit<br>ESC: Exit |

| Feature                         | Description                                                                                                    | Options                                            |
|---------------------------------|----------------------------------------------------------------------------------------------------|----------------------------------------------------|
| Enable Hibernation              | Enables or Disables System ability to Hibernate<br>(OS/S4 Sleep State). This option may be not<br>effective with some OS. □                         |                                                    |
| ACPI Sleep State                | Select the highest ACPI sleep state the system will enter when the SUSPEND button is pressed.                                                       | Suspend<br>Disabled,<br>★S3<br>(Suspend to<br>RAM) |
| Restore AC Power Loss           | Specify what state to go to when power is re-applied after a power failure (G3 state)                                                               | Power On,<br>★Power Off                            |
| <b>RTC Wake up</b><br>(Enabled) | Enable or disable System wake on alarm event.<br>[Enabled], system will wake up the Hour: Min: Sec<br>specified.<br>[Disabled] Turn off RTC Wakeup. |                                                    |
| Wake up day                     | Select 0 for daily system wake up 1-31 for which<br>day of the month that you would like the system to<br>wake up                                   |                                                    |
| Wake up Time(HH: mm: ss)        | Use [Enter], [TAB] to select field, HH: 0-23, mm: 0-59, ss: 0-59                                                                                    |                                                    |

TPM Configuration Trusted Computing settings

| Configuration                                          | Aptio Setup Utility – Copyright (C | ) 2016 American Megatrends, Inc.                                                                                       |
|--------------------------------------------------------|------------------------------------|----------------------------------------------------------------------------------------------------|
| TPM Configuration                                      |                                    | TPH 1.2 will restrict support to TPH<br>1.2 devices, TPM 2.0 will restrict                                             |
| Security Device Support<br>Device Select               | [Enable]<br>[Auto]                 | support to TPM 2.0 devices, Auto will<br>support both with the default set to<br>TPM 2.0 devices if not found, TPM 3.2 |
| Current Status Information<br>NO Security Device Found |                                    | devices will be enumerated                                                                                             |
|                                                        |                                    |                                                                                                    |
|                                                        |                                    |                                                                                                    |
|                                                        |                                    | ++: Select Screen<br>14: Select Item<br>Enter: Select                                                                  |
|                                                        |                                    | Filer, select<br>+/-: Change Opt.<br>F1: General Help<br>F2: Previous Values<br>F3: Optimized Defaults                 |
|                                                        |                                    | F4: Save & Exit<br>ESC: Exit                                                                                           |
|                                                        |                                    |                                                                                                    |
|                                                        |                                    |                                                                                                    |

| Feature                              | Description                                                                                                    | Options |
|--------------------------------------|----------------------------------------------------------------------------------------------------|---------|
| Security Device Support<br>(Enabled) | Enables or Disables BIOS support for security device. O.S. will not show Security Device. TCG EFI protocol and INT1A Interface will not be available.                                                                            |         |
| Device Select                        | TPM 1.2 will restrict support to TPM 1.2 devices,<br>TPM 2.0 will restrict support to TPM 2.0 devices, Auto<br>will support both with the default set to TPM 2.0<br>devices if not found, TPM 1.2 devices will be<br>enumerated. |         |

Super IO Configuration System Super IO Chip Parameters.

| Configuration                                                                                                    | ptio Setup Utility – Copyright (C) | 2016 American Megatrends, Inc.                                                                                                    |
|----------------------------------------------------------------------------------------------------|------------------------------------|----------------------------------------------------------------------------------------------------|
| Super ID Configuration<br>Serial Port 1 Configuration<br>Serial Port 2 Configuration<br>Serial Port 3 Configuration<br>Serial Port 4 Configuration<br>Serial Port 5 Configuration<br>Serial Port 6 Configuration |                                    | Enable/Disable Watch Dog Timer                                                                                                    |
| Hatch Dog Timer<br>Timer Unit<br>Timer value                                                                                                    | [Engbled]<br>[Second]<br>20        | <pre>++: Select Screen f1: Select Item Enter: Select +/:: Change Opt. F1: General Help F2: Previous Values F3: Optimized Defaults F4: Save A Exit ESC: Exit</pre> |

| Feature                      | Description                    | Options            |
|------------------------------|--------------------------------|--------------------|
| Watch Dog Timer<br>(Enabled) | Enable/Disable Watch Dog Timer | ★Disabled, Enabled |
| Timer Unit                   | Select Timer count unit of WDT | ★Second, Minute    |
| Timer value                  | Set WDT Timer value            | <b>★</b> 20        |

Serial Port 1 Configuration Set Parameters of Serial Port 1 (COMA)

| Aptio Setup Utility – Copyright (C) 2016 American Megatrends, Inc.<br>Main |                              |                                                                   |
|----------------------------------------------------------------------------|------------------------------|-------------------------------------------------------------------|
| Serial Port 1 Configuratio                                                 | n                            | Enable or Disable Serial Port (COM)                               |
| erial Part<br>Device Settings                                              | (Enabled)<br>10=3F8h: 1RQ=4: |                                                                   |
| hange Settings                                                             | [Auto]                       |                                                                   |
|                                                                            |                              |                                                                   |
|                                                                            |                              |                                                                   |
|                                                                            |                              |                                                                   |
|                                                                            |                              |                                                                   |
|                                                                            |                              | **: Select Screen<br>14: Select Item                              |
|                                                                            |                              | Enter: Select<br>+/-: Change Opt.                                 |
|                                                                            |                              | F1: General Help<br>F2: Previous Values<br>F3: Optimized Defaults |
|                                                                            |                              | F4: Save & Exit                                                   |
|                                                                            |                              |                                                                   |
|                                                                            |                              |                                                                   |
|                                                                            |                              |                                                                   |
|                                                                            |                              |                                                                   |

| Feature         | Description                                    | Options                                                                                                    |
|-----------------|------------------------------------------------|----------------------------------------------------------------------------------------------------|
| Serial Port     | Enable or Disable Serial Port (COM)            | Disabled, ★Enabled                                                                                                    |
| Change Settings | Select an optimal settings for Super IO Device | <ul> <li>★Auto,</li> <li>IO=3F8h; IRQ=4;</li> <li>IO=3F8h;</li> <li>IRQ=3,4,5,6,7,9,10,11,12</li> <li>IO=2F8h;</li> <li>IRQ=3,4,5,6,7,9,10,11,12</li> <li>IO=3E8h;</li> <li>IRQ=3,4,5,6,7,9,10,11,12</li> <li>IO=2E8h;</li> <li>IRQ=3,4,5,6,7,9,10,11,12</li> </ul> |

Serial Port 2 Configuration Set Parameters of Serial Port 2 (COMB)

| Aptio Setup Utility — Copyright (C) 2016 American Megatrends, Inc.<br>Main |                                          |                                                                                                    |
|----------------------------------------------------------------------------|------------------------------------------|----------------------------------------------------------------------------------------------------|
| Serial Port 2 Configuration                                                |                                          | Secial Fort 2 RS-232/422/485 Control<br>Option                                                                                                    |
| Serial Port<br>Device Settings<br>RS-232/422/485 Control Option            | [Enabled]<br>IO=2F6h; IPQ=3;<br>[PO-252] |                                                                                                    |
| Change Settings                                                            | [Auto]                                   | ++: Select Screen                                                                                                    |
|                                                                            |                                          | <pre>T1: Select Item<br/>Enter: Select<br/>+√-: Change Opt.<br/>F1: General Melp<br/>F2: Previous Values<br/>F3: Optimized Defaults<br/>F4: Save &amp; Exit<br/>ESC: Exit</pre> |
|                                                                            |                                          |                                                                                                    |

| Feature                       | Description                                                        | Options                                                                                                    |
|-------------------------------|--------------------------------------------------------------------|----------------------------------------------------------------------------------------------------|
| Serial Port                   | Enable or Disable Serial<br>Port (COM)                             | Disabled, ★Enabled                                                                                                    |
| RS-232/422/485 Control Option | Serial Port 2<br>RS-232/422/485 Control<br>Option                  | ,,,,,,,,,,,,,,,,,,,,,,,,,,,,,,,,,,,,,,,                                                                                                    |
| Change Settings               | Select an <mark>optimal</mark><br>settings for Super IO<br>Device. | <ul> <li>★Auto,</li> <li>IO=2F8h; IRQ=3;</li> <li>IO=3F8h;</li> <li>IRQ=3,4,5,6,7,9,10,11,12</li> <li>IO=2F8h;</li> <li>IRQ=3,4,5,6,7,9,10,11,12</li> <li>IO=3E8h;IRQ=3,4,5,6,7,9,10,11,12</li> <li>IO=2E8h;IRQ=3,4,5,6,7,9,10,11,12</li> </ul> |

Serial Port 3 Configuration Set Parameters of Serial Port 3 (COMC)

| Main                                                                                                    | Aptio Setup Utility – Copyright (C) 2015 Amer                                                    | rican Megatrends, Inc.                                                                                                    |
|----------------------------------------------------------------------------------------------------|--------------------------------------------------------------------------------------------------|----------------------------------------------------------------------------------------------------|
| Serial Port 3 Configuration<br>Serial Port<br>Device Settings<br>Serial Port RS405 Hode<br>Change Settings<br>Change Settings | lEnabled]<br>IO=240h; IRQ=11;<br>[Oisable0]<br>[IO=240h; IRQ=11;]<br>[Standard Serial Port Mode] | Enable is R3405 Mode and Disable is<br>RS232 Mode                                                                                                    |
|                                                                                                    |                                                                                                  | <pre>++: Select Screen 11: Select Iten Enter: Select +/: Change Opt. F1: General Help F2: Frevlous Values F3: Optimized Defaults F4: Save &amp; Exit ESC: Exit</pre> |

| Feature                 | Description                                       | Options                                                                                                    |
|-------------------------|---------------------------------------------------|----------------------------------------------------------------------------------------------------|
| Serial Port             | Enable or Disable Serial Port (COM)               | Disabled, ★Enabled                                                                                                    |
| Serial Port RS-485 Mode | Enabled is RS485 Mode and Disable is RS232 Mode   | ★Disabled, Enabled                                                                                                    |
| Change Settings         | Select an optimal setting for Super IO<br>Device. | Auto,<br>★IO=240h; IRQ=11,<br>IO=240h;<br>IRQ=3,4,5,6,7,10,11,12<br>IO=248h;<br>IRQ=3,4,5,6,7,10,11,12<br>IO=250h;<br>IRQ=3,4,5,6,7,10,11,12<br>IO=258h;<br>IRQ=3,4,5,6,7,10,11,12                                                                            |
| Change Settings         | Select an optimal setting for Super IO<br>Device  | <ul> <li>★ Standard Serial Port<br/>Mode, IrDA Active<br/>pulse 1.6 uS, Full<br/>Duplex,<br/>IrDA Active pulse 1.6<br/>uS, Half Duplex,<br/>IrDA Active pulse 3/16<br/>bit time, Full Duplex,<br/>IrDA Active pulse 3/16<br/>bit time, Half Duplex</li> </ul> |

Serial Port 4 Configuration Set Parameters of Serial Port 4 (COMD)

| Aptio Setup Utility — Copyright (C) 2016 American Megatrends, Inc. |                                             |                                                                                                    |
|--------------------------------------------------------------------|---------------------------------------------|----------------------------------------------------------------------------------------------------|
| Serial Port 4 Configuration                                        |                                             | Enable or Disable Serial Port (COM)                                                                                                    |
| Serial Port<br>Device Settings<br>Serial Port RS405 Mode           | (Enablec)<br>IO=248h; IRQ=11;<br>[Disabled] |                                                                                                    |
| Change Settings                                                    | (10-248h; IRQ=11;)                          |                                                                                                    |
|                                                                    |                                             | ++: Select Screen<br>11: Select Item<br>Enter: Select<br>+/-: Change Opt.<br>F1: General Heip<br>F2: Previous Values<br>F3: Optimized Defaults<br>F4: Sawe & Exit<br>ESC: Exit |
|                                                                    |                                             |                                                                                                    |

| Feature                | Description                                       | Options                                                                                                    |
|------------------------|---------------------------------------------------|----------------------------------------------------------------------------------------------------|
| Serial Port            | Enable or Disable Serial Port (COM)               | Disabled, ★Enabled                                                                                                    |
| Serial Port RS485 Mode | Enable is RS485 Mode and Disable is RS232 Mode    | ★Disabled, Enabled                                                                                                    |
| Change Settings        | Select an optimal settings for super IO<br>Device | Auto,<br>★IO=248h; IRQ=11,<br>IO=240h;<br>IRQ=3,4,5,6,7,10,11,12;<br>IO=248h;<br>IRQ=3,4,5,6,7,10,11,12;<br>IO=250h;<br>IRQ=3,4,5,6,7,10,11,12;<br>IO=258h;<br>IRQ=3,4,5,6,7,10,11,12; |

Serial Port 5 Configuration Set Parameters of Serial Port 5 (COME)

| Aptio Setup Utility – Copyright (C) 2016 American Megatrends, Inc. |                                             |                                                                                                    |
|--------------------------------------------------------------------|---------------------------------------------|----------------------------------------------------------------------------------------------------|
| Serial Port 5 Configuration                                        |                                             | Enable or Disable Serial Port (COM)                                                                                                    |
| Serial Port<br>Device Settings<br>Serial Port RS405 Mode           | (Emableo)<br>I0=250h; IEQ=10;<br>[01sabled] |                                                                                                    |
| Change Settings                                                    | (10=250h: IRQ=10:)                          | ++: Select Screen<br>11: Select Item<br>Enter: Select<br>+/-1 Change Opt.<br>F1: General Help<br>F2: Previous Values<br>F3: Optimized Defaults<br>F4: Save & Exit<br>ESC: Exit |

| Feature                | Description                                       | Options                                                                                                    |
|------------------------|---------------------------------------------------|----------------------------------------------------------------------------------------------------|
| Serial Port            | Enable or Disable Serial Port (COM)               | Disabled, ★Enabled                                                                                                    |
| Serial Port RS485 Mode | Enable is RS485 Mode and Disable is RS232 Mode    | ★Disabled, Enabled                                                                                                    |
| Change Settings        | Select an optimal settings for super IO<br>Device | Auto,<br>★IO=250h; IRQ=10,<br>IO=240h;<br>IRQ=3,4,5,6,7,10,11,12;<br>IO=248h;<br>IRQ=3,4,5,6,7,10,11,12;<br>IO=250h;<br>IRQ=3,4,5,6,7,10,11,12;<br>IO=258h;<br>IRQ=3,4,5,6,7,10,11,12; |

Serial Port 6 Configuration Set Parameters of Serial Port 6 (COMF)

| Aptio                                                                                     | Setup Utility – Copyright (C) 2016                      | i American Megatrends, Inc.                                                                                                    |
|-------------------------------------------------------------------------------------------|---------------------------------------------------------|----------------------------------------------------------------------------------------------------|
| Serial Port 6 Configuration                                                               |                                                         | Select an optimal settings for Super IO<br>Device                                                                                                    |
| Serial Port<br>Device Settings<br>RS-232/422/485 Control Option<br>Serial Port RS485 Mode | [Enabled]<br>10=258h: IRQ=10;<br>IRS-232]<br>[Disabled] |                                                                                                    |
| Change Settings                                                                           |                                                         |                                                                                                    |
|                                                                                           |                                                         | <pre>**: Select Screen fl: Select Item Enter: Select +/~: Change Opt. Fl: General Help F2: Previous Volues F3: Optimized Defaults F4: Save &amp; Exit ESC: Exit</pre> |
|                                                                                           |                                                         |                                                                                                    |

| Feature                       | Description                                       | Options                                                                                                    |
|-------------------------------|---------------------------------------------------|----------------------------------------------------------------------------------------------------|
| Serial Port                   | Enable or Disable Serial Port<br>(COM)            | Disabled, ★Enabled                                                                                                    |
| RS-232/422/485 Control Option | Serial Port 6 RS-232/422/485<br>Control Option    | ★RS-232, RS-485 HALF<br>DUPLEX, RS-485/422<br>FULL DUPLEX                                                                                                    |
| Serial Port RS485 Mode        | Enable is RS485 Mode and<br>Disable is RS232 Mode | ★Disabled, Enabled                                                                                                    |
| Change Settings               | Select an optimal settings for<br>Super IO Device | Auto,<br>★IO=258h; IRQ=10,<br>IO=240h;<br>IRQ=3,4,5,6,7,10,11,12;<br>IO=248h;<br>IRQ=3,4,5,6,7,10,11,12;<br>IO=250h;<br>IRQ=3,4,5,6,7,10,11,12;<br>IO=258h;<br>IRQ=3,4,5,6,7,10,11,12; |

# H/W Monitor Configuration Monitor hardware status

|                                                                                                    | Enable or Disable Smart CPU Fan.                                                                                                    |
|----------------------------------------------------------------------------------------------------|----------------------------------------------------------------------------------------------------|
| [Enabled]<br>50<br>50                                                                                            | Enable of Disable Smart Cro Fan.                                                                                                    |
| [Enabled]<br>S0<br>S0                                                                                            |                                                                                                    |
| : +29 %<br>: 400 %<br>: 5780 RPM<br>: N/A<br>: +1.041 V<br>: 43.456 V<br>: 45.222 V<br>: +12.394 V<br>: +1.221 V | <pre> +*: Select Screen IL: Select Item Enter: Select +/-: Change Opt. F1: General Help F2: Previous Velues F3: Optimized Defaults F4: Save &amp; Exit ESC: Exit</pre> |
|                                                                                                    | 50<br>[Enabled]<br>50<br>50<br>: +25 %<br>: +30 %<br>: 5780 RPM<br>: N/A<br>: +1.041 V<br>: +3.456 V<br>: +5.222 V<br>: +12.354 V                                      |

| Feature                             | Description                          | Options               |
|-------------------------------------|--------------------------------------|-----------------------|
| Smart CPU Fan Function<br>(Enabled) | Enable or Disable Smart CPU Fan      | ★Disabled,<br>Enabled |
| CPU Start Target Temp               | CPU Start Fan Target Temperature.    | 50                    |
| CPU Full Target Temp                | CPU Full Fan Target Temperature.     | 50                    |
| Smart System Fan Function           | Enable or Disable Smart System Fan   | ★Disabled,<br>Enabled |
| System Start Target Temp            | System Start Fan Target Temperature. | 50                    |
| System Full Target Temp             | System Full Fan Target Temperature.  | 50                    |

# Serial Port Console Redirection Serial Port Console Redirection

| Aptio Setup Utility - Copyright (C) 2016 American Megatrends, Inc.<br>Configuration |                  |                                               |
|-------------------------------------------------------------------------------------|------------------|-----------------------------------------------|
| Serial Port Console Redirection                                                     |                  | Console Redirection Enable or Disable.        |
| COMO                                                                                |                  |                                               |
| Console Redirection<br>• Console Redirection Settings                               |                  |                                               |
| COMI                                                                                |                  |                                               |
| Console Redirection<br>• Console Redirection Settings                               | [Enabled]        |                                               |
| COM2                                                                                |                  |                                               |
| Console Redirection<br>• Console Redirection Settings                               | [Enabled]        |                                               |
| СОМЗ                                                                                |                  |                                               |
| Console Redirection<br>• Console Redirection Settings                               | [Enabled]        |                                               |
|                                                                                     |                  | **: Select Screen                             |
| COM4<br>Console Redirection                                                         | [Enabled]        | 11: Select Item<br>Enter: Select              |
| • Console Redirection Settings                                                      | Scude hour       | +/-: Change Opt.<br>F1: General Help          |
| Com5<br>Console Redirection                                                         | [Enabled]        | F2: Previous values<br>F3: Optimized Defaults |
| · Console Redirection Settings                                                      | 251100/1601      | F4: Save & Exit                               |
| COM6(Pci Bus0,Dev0,Func0) (Disab                                                    | (ed)             | ESC: Exit                                     |
| Console Redirection                                                                 | Port Is Disabled |                                               |
|                                                                                     |                  |                                               |
|                                                                                     |                  |                                               |
|                                                                                     |                  |                                               |
|                                                                                     |                  |                                               |

| Feature                                    | Description                            | Options               |
|--------------------------------------------|----------------------------------------|-----------------------|
| Console Redirection (COM 0-5)<br>(Enabled) | Console Redirection Enable or Disable. | ★Disabled,<br>Enabled |

# COM 0-5 Serial Port Console Redirection Serial Port Console Redirection

| Aptio Setup Utility – Copyright (C) 2016 American Megatrends, Inc.                                                                                                    |                                                                                                    |                                                                                                    |
|----------------------------------------------------------------------------------------------------|----------------------------------------------------------------------------------------------------|----------------------------------------------------------------------------------------------------|
| COMO<br>Console Redirection Settings<br>Terminal Type<br>Bits per second<br>Data Bits<br>Parity<br>Stap Bits<br>Flaw Control<br>VT-UITB Combo Key Support<br>Recorder Mode<br>Resolution 100x31<br>Legacy OS Redirection Resolution<br>Putty keyPad<br>Redirection After BICS POST | [ANSI]<br>[1]S200]<br>[8]<br>[None]<br>[1]<br>[None]<br>[Enabled]<br>[D]Sabled]<br>[D]Sabled]<br>[0]Sabled]<br>[80x24]<br>[80x24]<br>[VT100]<br>[A]ways Enable] | Emulation: ANSI: Extended ASCII char<br>set. VT100: ASCII char set. VT100-:<br>Extends VT100 to support color,<br>function keys, etc. VT-UTF8: Uses UTF8<br>encoding to map Unicode chars onto I o<br>more bytes. |
|                                                                                                    |                                                                                                    | ++: Sélect Screen<br>14: Select Item<br>Enter: Select<br>+/-: Change Opt.<br>F1: General Help<br>F2: Previous values<br>F3: Optimized Defaults<br>F4: Save & Exit<br>ESC: Exit                                    |

| Feature         | Description                                                                                                    | Options                             |
|-----------------|----------------------------------------------------------------------------------------------------|-------------------------------------|
| Terminal Type   | Emulation: ANSI: Extended<br>ASCII char set. VT100: ASCII<br>char set. VT100+: Extends<br>VT100 to support color, function<br>keys, etc. VT-UTF8: Uses UTF8<br>encoding to map Unicode chars<br>onto 1 or more bytes.                                                                                                    | VT100, VT100+,<br>VT-UTF8, ★ANSI    |
| Bits per second | Select Serial port transmission<br>speed. The speed must be<br>matched on other side. Long or<br>noisy lines may require lower<br>speeds.                                                                                                    | 9600, 19200,<br>38400,57600,★115200 |
| Data bits       | Data bits                                                                                                    | 7, ★8                               |
| Parity          | A parity bit can be sent with the<br>data bits to detect some<br>transmission errors. Even: parity<br>bit is 0 if the num of 1's in the<br>data bits is even.<br>Odd: parity bit is 0 if num of 1's<br>in the data bits is odd. Mark:<br>parity bit is always 1. Space<br>parity bit is always 0. Mark and<br>Space Parity do not allow for<br>error detection. They can be<br>used as an additional data bit. |                                     |
| Stop Bits       | Stop bits indicate the end of a serial data packet. (A start bit indicates the beginning). The standard setting is 1 stop bit.                                                                                                    | ★1,2                                |

|                                  | Communication with slow devices may require more than 1 stop bit.                                                                                                    |                                             |  |
|----------------------------------|----------------------------------------------------------------------------------------------------|---------------------------------------------|--|
| Flow Control                     | Flow control can prevent data<br>loss from buffer overflow. When<br>sending data, if the receiving<br>buffers are full, a 'stop' signal<br>can be sent to stop the data<br>flow. Once the buffers are<br>empty, a 'start' signal can be<br>sent to re-start the flow.<br>Hardware flow control uses two<br>wires to send start/stop signal. | ★None, Hardware<br>RTS/CTS                  |  |
| VT-UTFB Combo Key Support        | Enable VT-UTF8 Combination<br>Key Support for ANSI/VT100<br>terminals                                                                                                    | Disabled, ★Enabled                          |  |
| Recorder Mode                    | With this mode enabled only text<br>will be sent. This is to capture<br>Terminal data.                                                                                                    | ★Disabled, Enabled                          |  |
| Resolution 100x31                | Enables or disables extended terminal resolution                                                                                                    | $\star$ Disabled, Enabled                   |  |
| Legacy OS Redirection Resolution | On Legacy OS, the Number of<br>Rows and Columns supports<br>redirection                                                                                                    | ★80x24, 80x25                               |  |
| Putty KeyPad                     | Select FunctionKey and KeyPad<br>on Putty                                                                                                    | ★VT100,<br>LINUX,XTERMR6,<br>SCO,ESCN,VT400 |  |
| Redirection After BIOS POST      | The settings specify if<br>BootLoader is selected then<br>Legacy console redirection is<br>disabled before booting to<br>legacy OS. Default value is<br>Always Enable with means<br>Legacy console Redirection is<br>enabled for Legacy OS.                                                                                                 | ★Always Enable,<br>BootLoader               |  |

# 3.4 Security

This section lets you set security passwords to control access to the system at boot time and/or when entering the BIOS setup program.

| Password Description                                                                                                    |    | [Setup] check password when enter setup<br>screen.           |
|----------------------------------------------------------------------------------------------------|----|--------------------------------------------------------------|
| If ONLY the Administrator's password is set,<br>then this only limits access to Setup and is<br>only asked for when entering Setup.<br>If ONLY the User's password is set, then this<br>is a power on password and must be entered to<br>boot or enter Setup. In Setup the User will<br>have Administrator rights.<br>The password length must be<br>in the following range: |    | screen. on] check pessword on every time<br>system power on. |
| Minimum length                                                                                                    | 3  |                                                              |
| Maximum length                                                                                                    | 20 |                                                              |
|                                                                                                    |    |                                                              |
| Administrator Password<br>User Password                                                                                                    |    | ++: Select Screen<br>14: Select Item                         |
| HDD Security Configuration:                                                                                                    |    | Enter: Select                                                |
| 1st HDD Security:                                                                                                    |    | +/-: Change Opt.                                             |
| 2nd HOD Security:                                                                                                    |    | F1: General Help                                             |
| and HOD Security:<br>4th HDD Security:                                                                                                    |    | F2: Previous Values<br>F3: Optimized Defaults                |
| Sth HDD Security:                                                                                                    |    | F4: Save & Exit                                              |
| 6th HDD Security:                                                                                                    |    | ESC: Exit                                                    |
|                                                                                                    |    |                                                              |
|                                                                                                    |    |                                                              |
|                                                                                                    |    |                                                              |
|                                                                                                    |    |                                                              |
|                                                                                                    |    |                                                              |

| Feature                                       | Description                                                                                                    | Options |                   |
|-----------------------------------------------|----------------------------------------------------------------------------------------------------|---------|-------------------|
| Password Check Mode                           | [Setup] check password when enter setup<br>screen. [Power on] check password on every<br>time system power on. |         | <sup>⊃</sup> ower |
| Administrator Password                        | Set Administrator Password                                                                                     |         |                   |
| 1 <sup>st</sup> -6 <sup>th</sup> HDD Security | HDD Security Configuration for selected drive.                                                                 |         |                   |

## 3.5 **Boot**

Use this menu to specify the priority of boot devices.

| Dean Destingueseine                                                                                                    |                                                                                                    | Inclusion when the training of the second                                                                                          |
|----------------------------------------------------------------------------------------------------|----------------------------------------------------------------------------------------------------|----------------------------------------------------------------------------------------------------|
| Main Configuration Security E<br>Boot Configuration<br>Dotton Numberly State<br>Gaterado ective<br>Dation RCM Nessages<br>Storage<br>Full screen Logo<br>Post Report<br>Summary Screen<br>Fast Boot<br>SATA Support<br>VGA Support<br>VGA Support<br>USB Support<br>NetWork Stack Driver Support<br>Redirection Support<br>Boot option filter<br>Boot Dation Priorities | <pre>(0)<br/>(Upon Request)<br/>(Parce BIOS)<br/>(Legacy)<br/>(Disabled)<br/>(Disabled)<br/>(Disabled)<br/>(Disabled)<br/>(Enabled)<br/>(All Sata Devices)<br/>(EFT Driven)<br/>(Partial Jnitial)<br/>(Enabled)<br/>(Disabled)<br/>(Disabled)<br/>(Disabled)<br/>(Disabled)<br/>(Legacy enly)</pre> | Select the Keyboard NumLock state<br>++: Select Screen<br>T1: Select Item<br>Enter: Select<br>+/-: Change Opt.<br>F1: Senerel Help |
| Oriver Option Priorities                                                                                                    |                                                                                                    | F2: Previous Values<br>F3: Dotimized Defaults<br>F4: Save & Exit<br>ESC: Exit                                                      |

| Feature              | Description                                                                                                    | Options                         |
|----------------------|----------------------------------------------------------------------------------------------------|---------------------------------|
| Bootup NumLock State | Select the keyboard NumLock state                                                                                                    | ★On, Off                        |
| GateA20 Active       | UPON REQUEST – GA20 can be disabled,<br>using BIOS services. ALWAYS – do not allow<br>disabling GA20; this option is useful when any<br>RT code is executed above 1MB. | ★Upon Request,<br>Always        |
| Option ROM Messages  | Set display mode for Opion ROM                                                                                                    | ★Force BIOS,<br>Keep Current    |
| Storage              | Controls the execution of the UEFI and Legacy<br>Storage OpROM                                                                                                    | Do not Launch,<br>UEFI, ★Legacy |
| Full screen Logo     | Enables or disables Quiet Boot option and Full screen Logo.                                                                                                    | ★Disabled,<br>Enabled           |
| Post Report          | Post Report Support Enabled/Disabled                                                                                                    | ★Disabled,<br>Enabled           |
| Summary Screen       | Summary Screen Support Enabled/Disabled                                                                                                    | ★Disabled,<br>Enabled           |
| Fast Boot            | Enables or disables boot with initialization of a minimal set of devices required to launch active boot option. Has no effect for BBS boot options.                    |                                 |
| Boot option filter   | This option controls Legacy/UEFI ROMs priority                                                                                                    | ★Legacy only,<br>UEFI only      |

## 3.6 Save & Exit

| lave Changes and Reset<br>Iscard Changes and Reset                  | Reset the system after saving the changes. |
|---------------------------------------------------------------------|--------------------------------------------|
| Default Options<br>Vestore Défaults                                 |                                            |
| Not Overnide                                                        |                                            |
| JEFI: Bullt-in EFI Shell<br>Jaunch EFI Shell from filesystem device |                                            |
| aunch bri snell from filesystem device                              |                                            |
|                                                                     |                                            |
|                                                                     |                                            |
|                                                                     |                                            |
|                                                                     | ++: Select Screen                          |
|                                                                     | T4: Select Item<br>Enter: Select           |
|                                                                     | +/-: Change Opt.                           |
|                                                                     | F1: General Help<br>F2: Previous Values    |
|                                                                     | F3: Optimized Defaults<br>F4: Save & Exit  |
|                                                                     | ESC: Exit                                  |
|                                                                     |                                            |
|                                                                     |                                            |
|                                                                     |                                            |
|                                                                     |                                            |

| Feature                                                     | Description                                                                                                    | Options |
|-------------------------------------------------------------|----------------------------------------------------------------------------------------------------|---------|
| Save Changes and Reset                                      | Equal to F10, save all changes of all menus, then exit setup configure driver. Finally resets the system automatically. |         |
| Discard Changes and Reset                                   | Equal to ESC, never save changes, then exit setup configure driver.                                                     |         |
| Restore Defaults                                            | Restore/Load Default values for all the<br>setup options.                                                               |         |
| UEFI: Built-in EFI Shell<br>(Boot option filter: UEFI only) | Reset the system after saving the changes.                                                                              |         |
| Launch EFI Shell from filesystem device                     | Attempts to Launch EFI Shell application (Shell.efi) from one of the available filesystem devices.                      |         |

# Chapter 4 Important Instructions

This chapter includes instructions which must be carefully followed when the fan-less embedded system is used.

## 4.1 Note on the Warranty

Due to their limited service life, parts which, by their nature, are especially subject to wear are not included in the guarantee beyond the legal stipulations.

# 4.2 Exclusion of Accident Liability Obligation

Portwell, Inc. shall be exempt from the statutory accident liability obligation if users fail to abide by the safety instructions.

# 4.3 Liability Limitations / Exemption from the Warranty Obligation

In the event of damage to the system unit caused by failure to abide by the hints in this manual and on the unit (especially the safety instructions), Portwell, Inc. shall not be required to respect the warranty even during the warranty period and shall be free from the statutory accident liability obligation.

# 4.4 Declaration of Conformity

### <u>EMC</u>

CE/FCC Class A

This equipment complies with Part 15 of the FCC Rules. Operation is subject to the following two conditions:

1. This equipment may not cause harmful interference.

2. This equipment must accept any interference that may cause undesired operation.

<u>Applicable Standards:</u>

EN 55032: 2012 + A1: 2007, Class A EN 61000-3-2: 2006 EN 61000-3-3: 1995 + A1: 2001 + A2: 2005 EN 55024: 1998 + A1: 2001 + A2: 2003 IEC 61000-4-2: 2008 IEC 61000-4-3: 2006 + A1: 2007 IEC 61000-4-4: 2004 IEC 61000-4-5: 2005 IEC 61000-4-6: 2007 IEC 61000-4-8: 1993 + A1: 2000 IEC 61000-4-11: 2004 FCC 47 CFR Part 15 Subpart FCC 47 CFR Part 15 Subpart

# Chapter 5 Frequent Asked Questions

### Question: I forgot my password of system BIOS, what am I supposed to do?

### Answer:

You can switch off your power supply then find the JP5 on the WADE-8017 board to set it from 1-2 short to 2-3 short and wait 5 seconds to clean your password then set it back to 1-2 short to switch on your power supply.

JP5: CMOS Setting

|      | Jumper Setting Describe |
|------|-------------------------|
| *1-2 | Default                 |
| 2-3  | Clean CMOS              |

### Question: How to update the BIOS file?

### Answer:

- Please visit web site of Portwell download center as below hyperlink <u>http://www.portwell.com.tw/support/download\_center.php</u>
   Registering an account in advance is a must. (The E-Mail box should be an existing Company email address that you check regularly.) <u>http://www.portwell.com.tw/member/newmember.php</u>
- 2. Type in your User name and password and log in the download center.
- 3. Select "Search download" and type the keyword "WADE-8017".
- 4. Find the "BIOS "page and download the ROM file and flash utility.

5. Unzip file to bootable USB flash drive which can boot to dos mode. Then execute the "update.bat" or "update.efi". It will start to update BIOS.

**NOTE:** Once you use "update.efi" to update BIOS, it must be get into the SHELL MODE to update BIOS

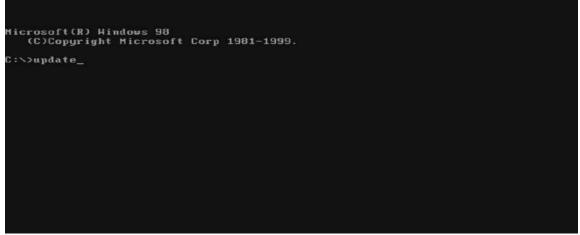

DOS MODE: update.bat

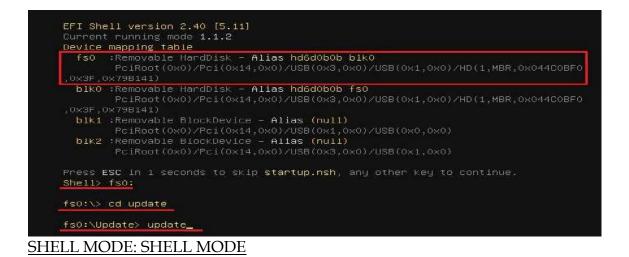

6. When you see the "FPT Operation Passed" message, which means the BIOS update processes finished. Please cut the AC power off and **wait for 10 seconds** before powering on.

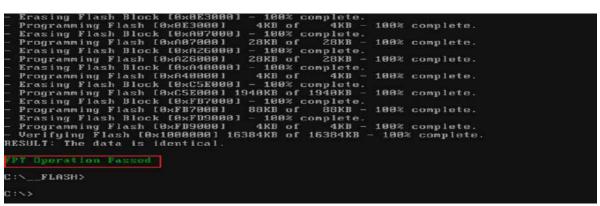

### DOS MODE: update.bat

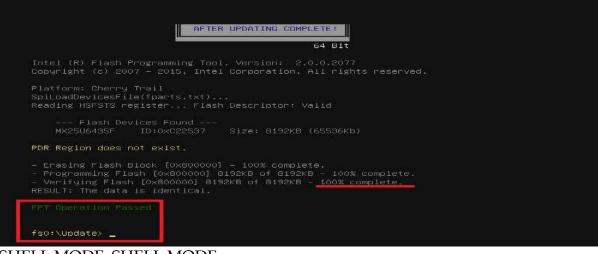

### SHELL MODE: SHELL MODE

7. Press **"del"** key into the BIOS setup menu and switch to **"Save & Exit"** page then select **"Restore Defaults"** option and press **"Yes"** then select **"Save Changes and Reset"** to finish all BIOS update processes.

| Aptio Setup Utility – Copyright (C) 2016 American Megatrends, Inc.<br>Main Configuration Security Boot <mark>Save &amp; Exit</mark> |                                                                                                    |  |
|----------------------------------------------------------------------------------------------------|----------------------------------------------------------------------------------------------------|--|
| Save Changes and Reset<br>Discard Changes and Reset                                                                                 | Reset the system after saving the changes.                                                                                                    |  |
| Default Options<br>Restore Defaults                                                                                                 |                                                                                                    |  |
| Boot Everpide<br>UEFI: Built-in EFI Shell<br>Launch EFI Shell from filesystem device                                                |                                                                                                    |  |
|                                                                                                    |                                                                                                    |  |
|                                                                                                    |                                                                                                    |  |
|                                                                                                    | <pre>++: Select Screen 14: Select Item Enter: Select +/-: Change Opt. F1: General Help F2: Previous Values F3: Optimized Defaults F4: Save &amp; Exit</pre> |  |
|                                                                                                    | ESC: E×it                                                                                                    |  |
|                                                                                                    |                                                                                                    |  |
|                                                                                                    |                                                                                                    |  |